#### **BAB IV**

### **DESKRIPSI KERJA PRAKTEK**

#### **4.1. Analisa Sistem**

Setiap Perusahaan pasti memiliki struktur organisasi yang didalamnya terdapat pegawai atau karyawan. Dalam pelaksanaannya sering timbul masalah mengenai pengelolaan data barang yang mana data tersebut terdiri dari data stok barang, pembelian, penjualan, laporan mengenai penjualan dan pembelian dalam periode tertentu. pasti memiliki struktur organisasi yang didalamnya<br>Azuvan. Dalam pelaksanaannya sering timbul masalah<br>barang yang mana data tersebut terdiri dari data stok<br>an, laporan mengenai penjualan dan pembelian dalam<br>n kerja praktek

Dalam pelaksanaan kerja praktek yang dilakukan pendekatan dengan cara peninjauan untuk mengetahui masalah apa yang terdapat di dalam PT.PCI Sports Club Sidoarjo. Peninjauan ini dilakukan untuk mendapatkan informasi dan data yang berhubungan dengan penyelesaian masalah, selain itu juga untuk mengetahui langkah-langkah apa yang dilakukan oleh perusahaan untuk mengembangkan usahanya. Adapun metode yang dilakukan selama menyelesaikan kerja praktek di PT. PCI Sports Club adalah sebagai berikut: mengembangkan usahanya. Ad<br>
menyelesaikan kerja praktek di PT.<br>
1. Analisa Sistem, yaitu mengur<br>
nantinya didapatkan suatu sist<br>
2. Mendesain Sistem agar sesuai<br>
3. Implementasi, yaitu mengadigunakan secara maksimal di

- 1. Analisa Sistem, yaitu menguraikan secara sistematis sistem yang ada untuk nantinya didapatkan suatu sistem baru.
- 2. Mendesain Sistem agar sesuai dengan aplikasi.

3. Implementasi, yaitu mengadakan penerapan aplikasi yang ada agar digunakan secara maksimal dan benar untuk mengatasi masalah yang ada selama ini.

4. Dokumentasi, yaitu mengadakan pembuatan dokumen yang akan menunjang aplikasi yang sudah dibuat agar nantinya sistem bisa dikembangkan lebih lanjut.

#### **4.1.1. Identifikasi Masalah**

Dalam pembahasan pekerjaan ini, yang menjadi masalah utama adalah tidak adanya aplikasi yang membantu menangani kerja sistem secara baik dan benar yang mengakibatkan stok barang tidak tercatat dengan baik. Dalam menyelesaikan masalah tersebut, dilakukan pencarian sumber-sumber data yang diperlukan seperti dokumen-dokumen dan bukti terkait lainnya. Setelah itu, menganalisa alur kerja dan dokumen yang terkait. Dari analisa tersebut, dikembangkan menjadi data flow diagram yang sesuai, entity relationship diagram, dan rangka desain input-output. **4.1.1. Identifikasi Masalah**<br>
Dalam pembahasan pekerjaan ini, yang menjadi masalah utama adalah tidak adanya aplikasi yang membantu menangani kerja sistem secara baik dua<br>
hemur yang mengakibatkan sukh barang tidak terca

# **4.1.2. Spesifikasi Aplikasi**

Pengembangan dari aplikasi ini harus dapat :

- a. Menampilkan jabatan yang berdasarkan absensi dan gaji karyawan.
- b. Menampilkan data karyawan, jabatan, dan biodatanya untuk kemudian diolah menjadi suatu informasi.
- c. Mengolah data karyawan yang terintegrasi dengan tampilan struktur organisasi.

# **4.1.3. Lingkungan Operasi**

 Untuk mengembangkan aplikasi sesuai dengan spesifikasi kebutuhan, dibutuhkan lingkungan operasi sebagai berikut :

a. Sistem Operasi Windows

Sistem operasi ini dipilih karena dibutuhkan suatu component Windows XP, Vista, SQL Server 2005.

b. SQL Server 2005

SQL Server 2005 digunakan karena cocok dengan pemrograman Vb.Net 2005.

#### **4.2. Desain Sistem dan Implementasi**

Perancangan Sistem ini dimaksudkan untuk membantu memecahkan masalah pada Sistem yang sedang berjalan dan merupakan suatu Sistem yang baik dan sesuai dengan kebutuhan semua pihak. Rancangan yang baik harus melalui beberapa tahap-tahap perancangan, mulai dari *Document flow,* System *flow*, Context Diagram, HIPO, ERD, DFD, Conceptual Data Model, Phisical Data Model, DBMS, desain input outputnya. 1987 1997<br>SQL Server 2005 digunakan karena cicok dengan pennagraman Va Nel<br>2005.<br>1998 - Desain Sistem dan Implementasi<br>1998 - Perancangan Sistem ini dimaksukkan untuk mempunyai wemecahkan<br>1998 mesuai dengan kebutuhan semua

## **4.3. Dokumen Flow dan Sistem Flow**

Dokumen flow memuat hasil analisis yang dibuat berdasarkan hasil survey ke PT. PCI Sport Club Sidoarjo. Dokumen flow menggambarkan seluruh proses yang berhubungan dalam kegiatan penjualan dan pembelian sebelum menggunakan sistem informasi penjualan dan pembelian pada cafe.

Dalam menentukan arah atau alur suatu sistem dibutuhkan suatu cara perancangan untuk mendeskripsikan bagaimana tiap langkah yang dilakukan dalam sistem dan pengguna dapat diketahui, agar didapatkan suatu gambaran mengenai cara kerja dari sistem yang akan dibangun berdasarkan alur rancangan sistem terkomputerisasi.

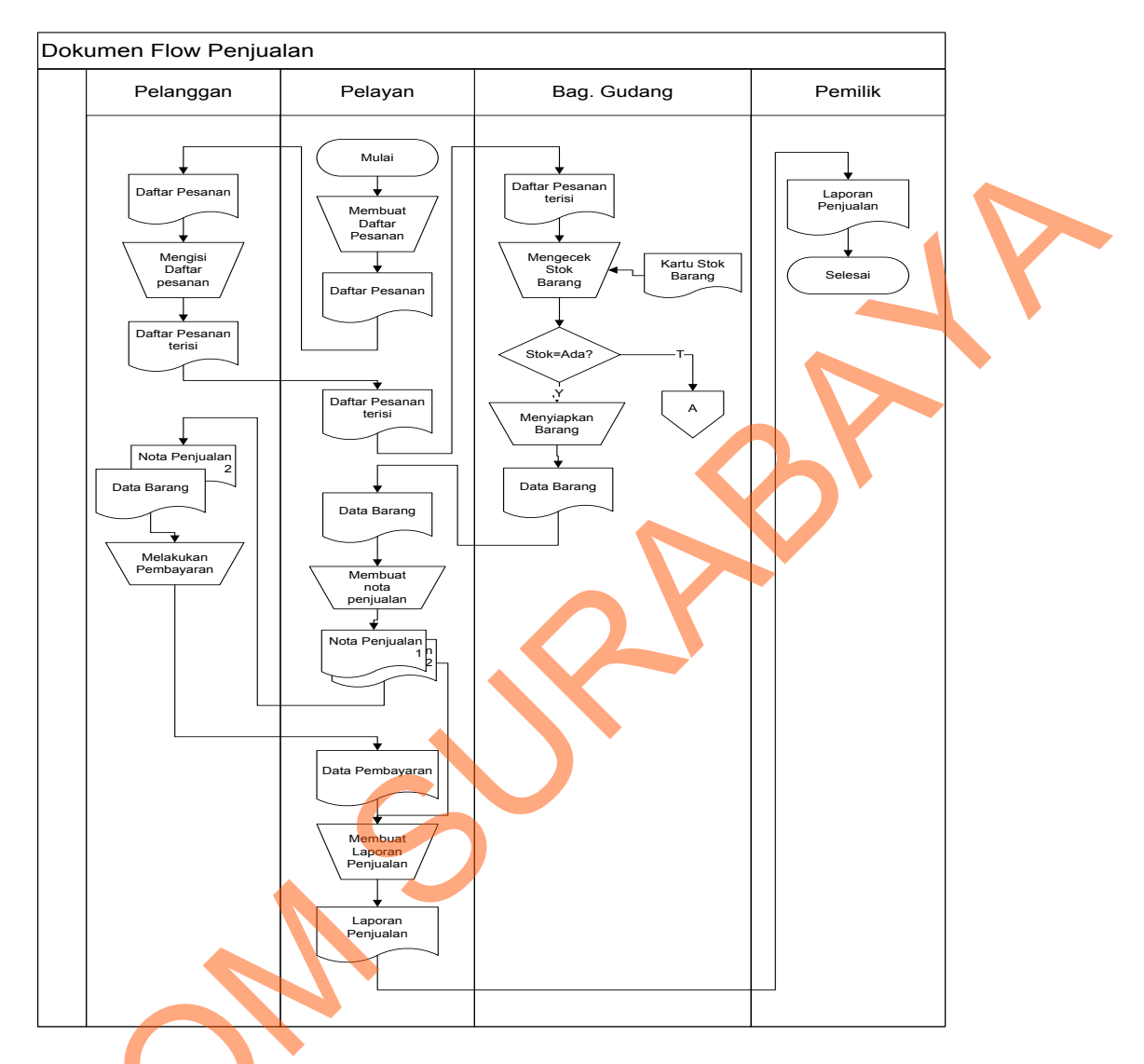

#### **4.3.1.** *Document Flow* **Penjualan**

#### Gambar 4.1 *Documet Flow* Penjualan

Dokumen flow diatas memberikan gambaran alur proses penjualan bahan baku secara manual. Di mulai bagian pembelian membuat daftar barang kemudian diserahkan ke karyawan. Karyawan membuat faktur pembelian dan diserahkan pada bagian pembelian. Faktur tersebut lalu digunakan untuk membuat laporan pembelian dan laporan stok barang. Kemudian laporannya diserahkan pada Gambar 4.1 Do<br>
Dokumen flow diatas mem<br>
baku secara manual. Di mulai bagia<br>
diserahkan ke karyawan. Karyawan<br>
pada bagian pembelian. Faktur ters<br>
pembelian dan laporan stok bara pimpinan.

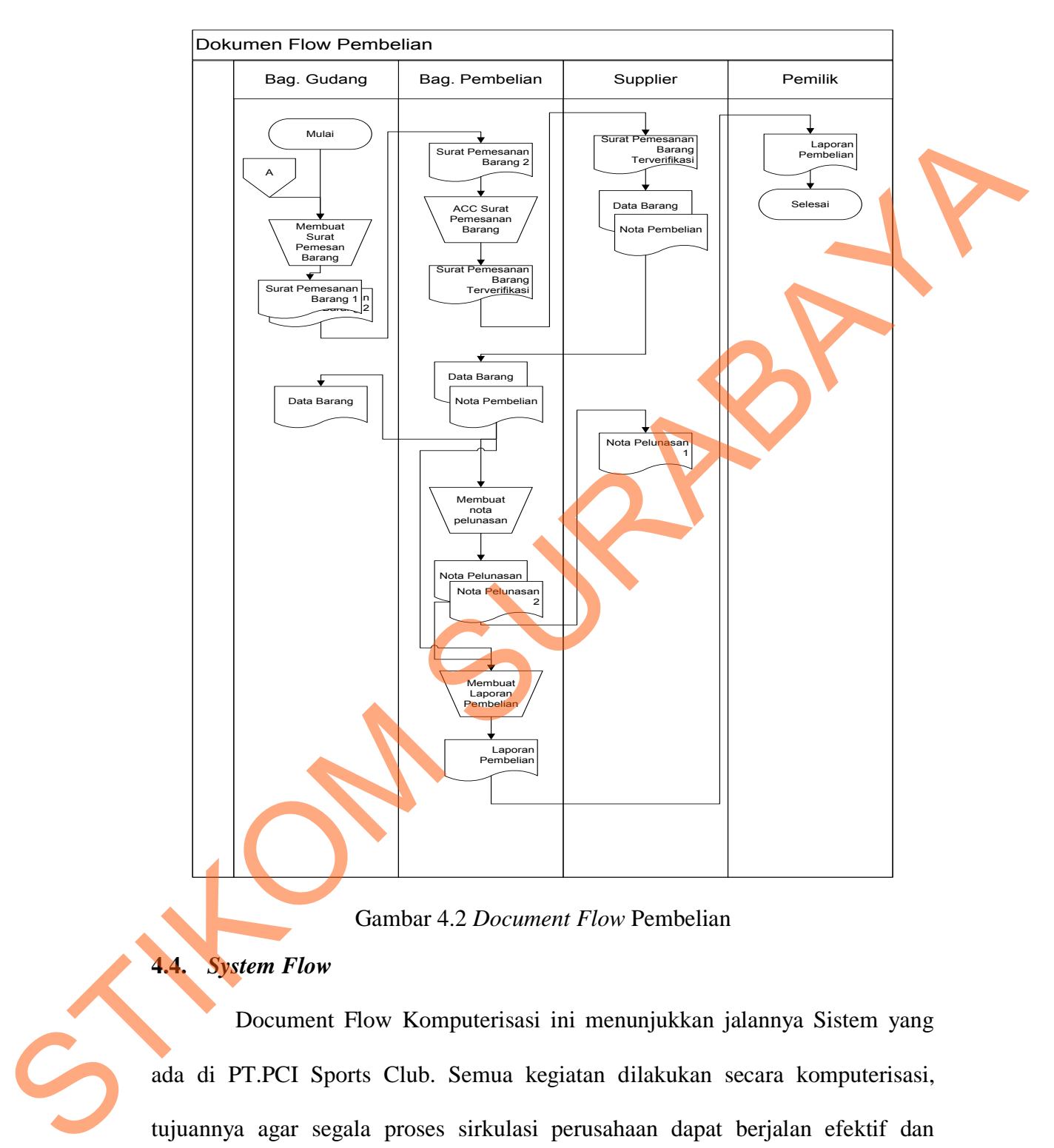

#### **4.3.2.** *Document Flow* **Pembelian**

Gambar 4.2 *Document Flow* Pembelian

#### **4.4.** *System Flow*

Document Flow Komputerisasi ini menunjukkan jalannya Sistem yang ada di PT.PCI Sports Club. Semua kegiatan dilakukan secara komputerisasi, tujuannya agar segala proses sirkulasi perusahaan dapat berjalan efektif dan efisien dibandingkan dengan sistem yang lama, yaitu sistem manual. Adapun entity pada sistem flow antara lain.

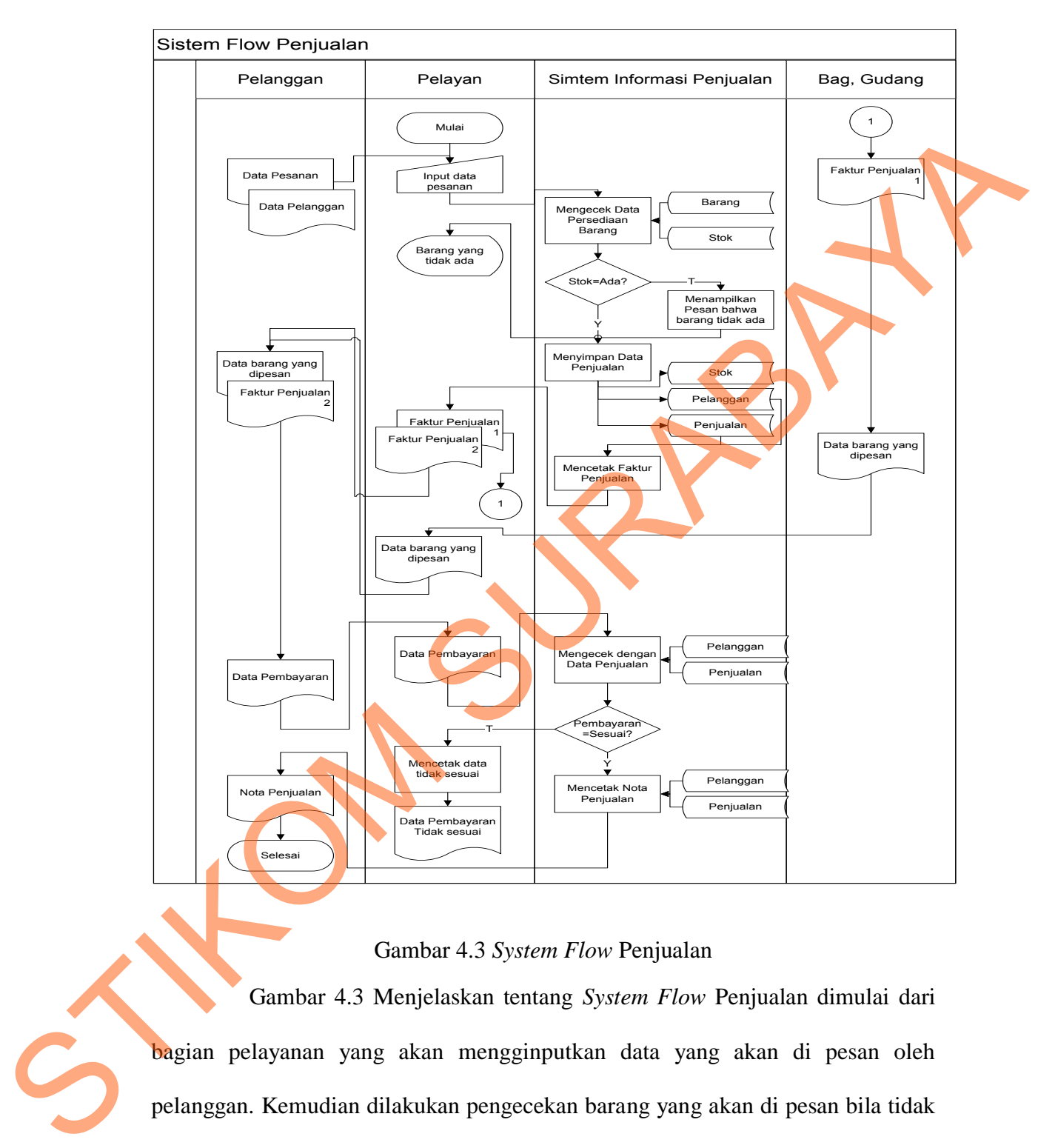

#### **4.4.1** *System Flow* **Penjualan**

## Gambar 4.3 *System Flow* Penjualan

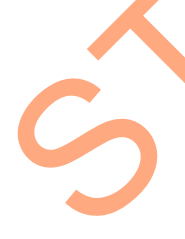

Gambar 4.3 Menjelaskan tentang *System Flow* Penjualan dimulai dari bagian pelayanan yang akan mengginputkan data yang akan di pesan oleh pelanggan. Kemudian dilakukan pengecekan barang yang akan di pesan bila tidak ada barang yg dipesan akan melaporkan pada pelanggan barang tidak ada dan bila barang yang di pesan ada akan menyimpan data penjualan dan akan mencetak sebuah faktur penjualan .kemudian faktur penjualan di berikan ke bagian pelayanan. Pelanggan akan membayar ke pelayan dan akan di berikan ke bagian system penjualan akan mengecek data penjualan pelanggan.

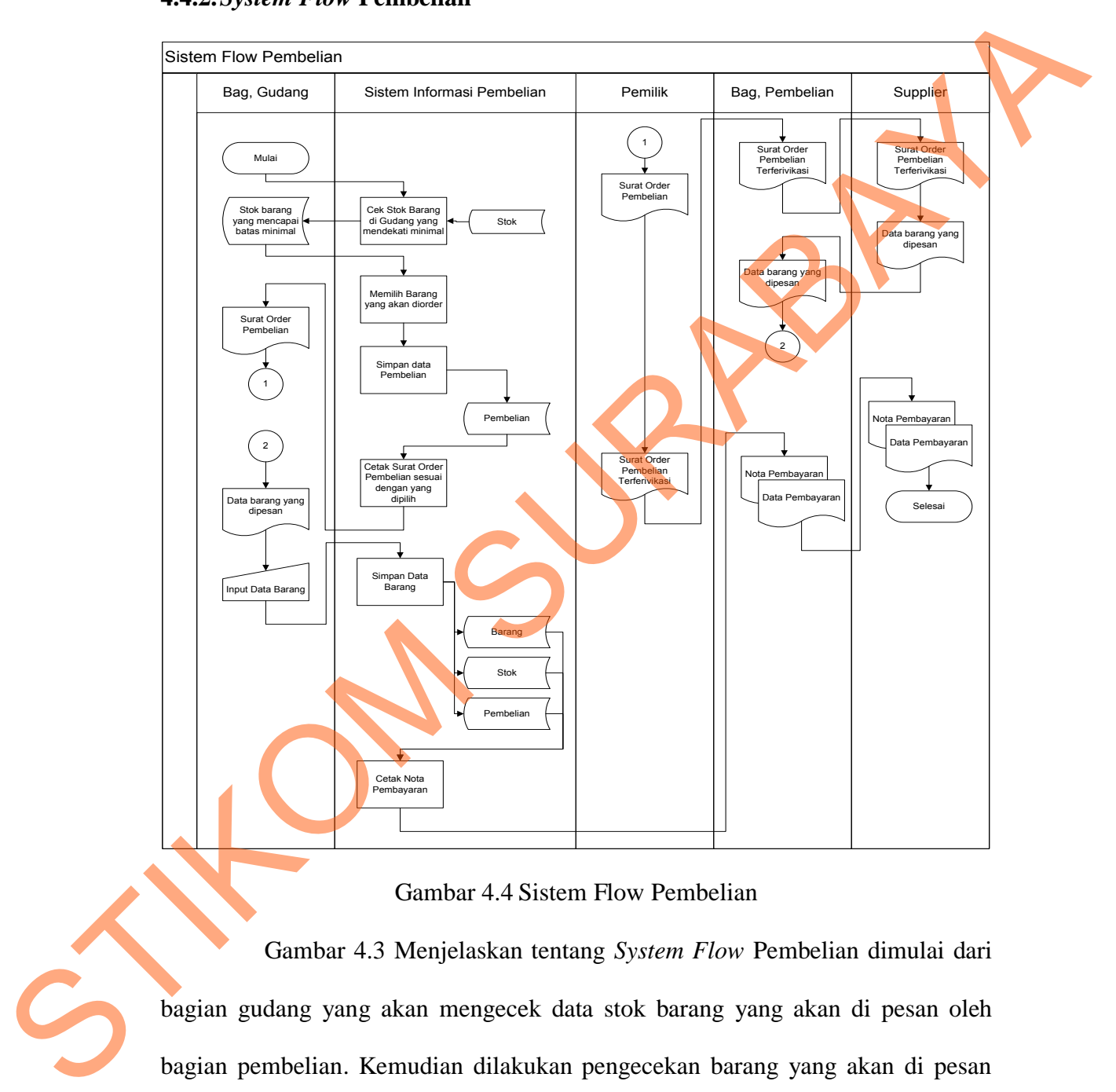

#### **4.4.2.***System Flow* **Pembelian**

Gambar 4.4 Sistem Flow Pembelian

Gambar 4.3 Menjelaskan tentang *System Flow* Pembelian dimulai dari bagian gudang yang akan mengecek data stok barang yang akan di pesan oleh bagian pembelian. Kemudian dilakukan pengecekan barang yang akan di pesan bila tidak ada barang yg dipesan akan melaporkan pada pemilik barang tidak ada dan bila barang yang di pesan ada akan menyimpan data pembelian dan akan mencetak sebuah faktur pembelian. kemudian faktur pembelian di berikan ke bagian pemilik. Bagian pembelian barang akan membayar ke supplier dan akan di berikan ke bagian system pembelian.

#### **4.4.3.***System Flow* **Pembuatan Laporan Penjualan**

Gambar 4.5 Menjelaskan tentang *System Flow* Pembuatan laporan Penjualan dimulai dari bagian penjualan yang masuk kesistem yang akan menampilkan data- data penjualan kemudian data penjualan akan di tampilkan ke bagian penjualan lalu diperoses kesistem penjualan dengan mencetak sebuah laporan penjualan dan akan diberikan laporan tersebut di bagian penjualan yang akan diberikan ke pemilik café.

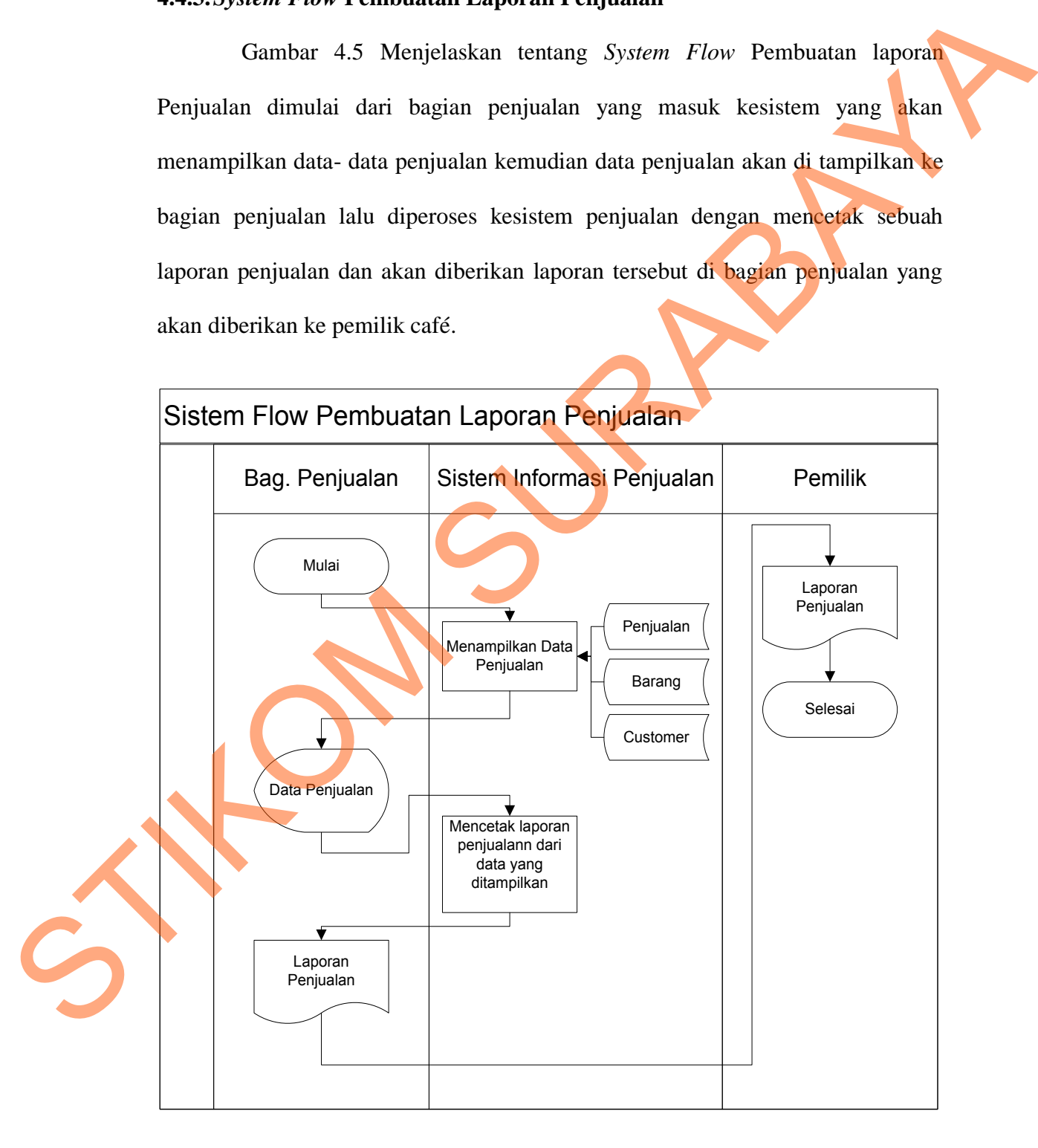

Gambar 4.5 *System Flow* Pembuatan laporan Penjualan

#### **4.4.4.***System Flow* **Pembuatan Laporan Pembelian**

Gambar 4.6 Menjelaskan tentang *System Flow* Pembuatan laporan Pembelian dimulai dari bagian pembelian yang masuk kesistem yang akan menampilkan data- data pembelian kemudian data pembelian akan di tampilkan ke bagian pembelian lalu diperoses kesistem pembelian dengan mencetak sebuah laporan pembelian dan akan diberikan laporan tersebut di bagian pembelian lalu pembelian akan diberikan ke pemilik café.

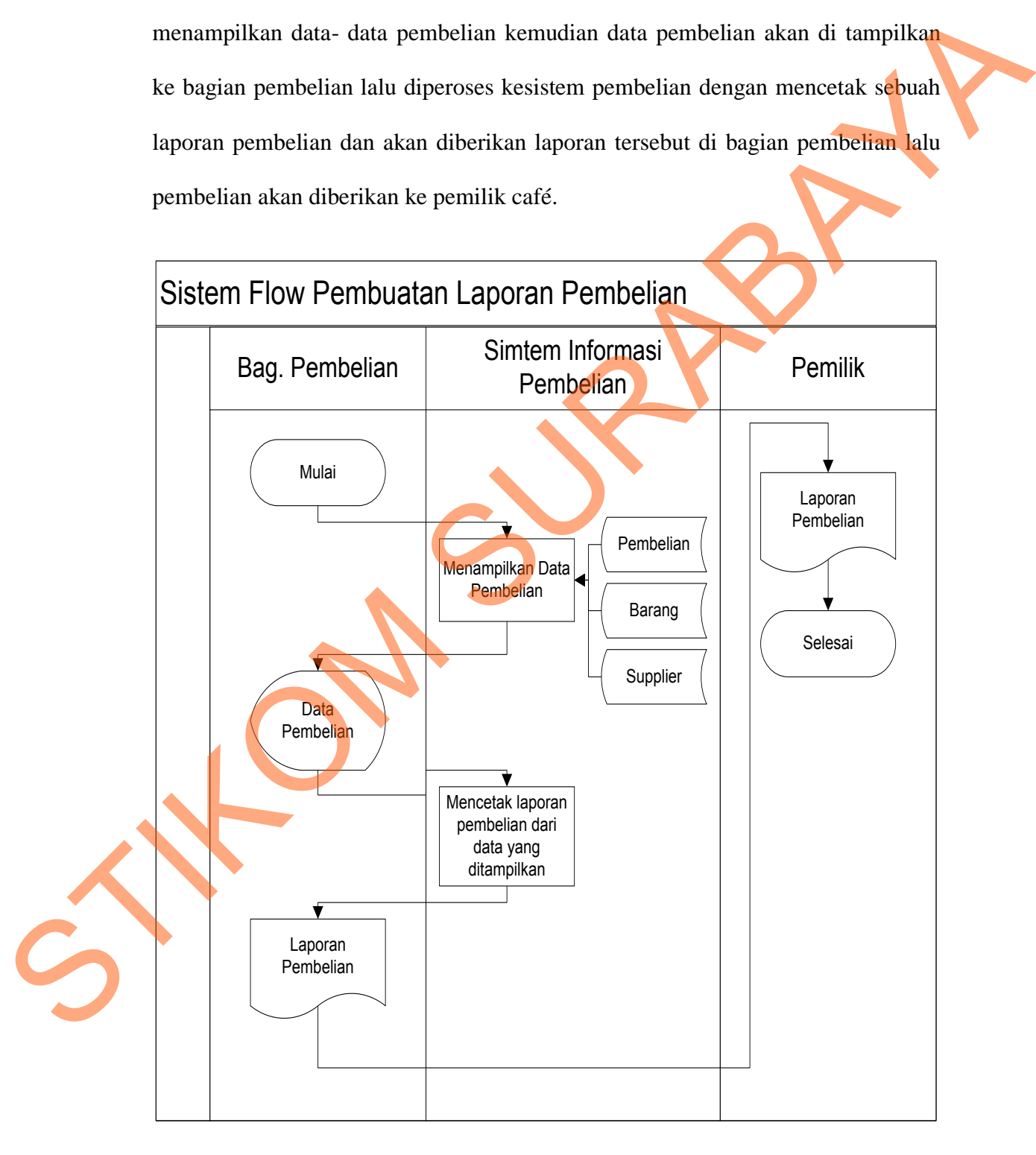

Gambar 4.6 *Sistem Flow* Pembuatan laporan Pembelian

#### **4.4.5.** *System Flow* **Pembuatan Laporan Stock Gudang**

Gambar 4.7 Menjelaskan tentang *System Flow* Pembuatan laporan Stok pada gudang dimulai dari bagian gudang yang masuk kesistem yang akan menampilkan data- data stok kemudian data stok akan di tampilkan ke bagian gudang lalu diperoses kesistem pembelian dengan mencetak sebuah laporan pembelian dan akan diberikan laporan tersebut di bagian gudang lalu laporan stok akan diberikan ke pemilik café.

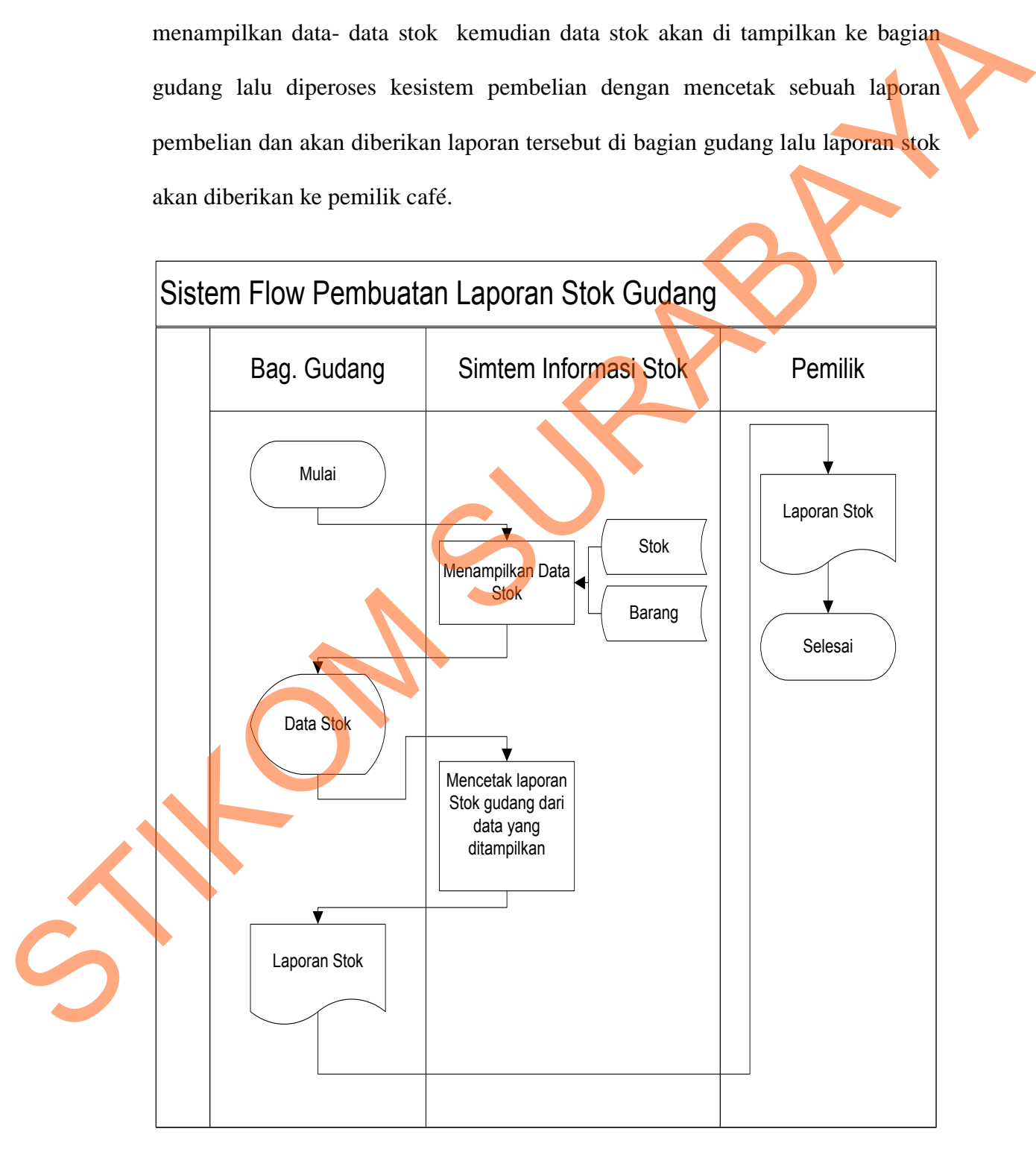

Gambar 4.7 *System Flow* Pembuatan laporan Stok Gudang

#### **4.5. Hierarchy Input Output (HIPO)**

 Gambar 4.8 adalah *Hierarchy Input Output* dari rancang bangun sistem informasi penjualan dan pembelian pada café PT. PCI Sport Club. Fungsi dari *hierarchy Input Output* adalah memberikan gambaran proses dan subproses yang ada. Untuk lebih jelasnya ditunjukkan gambar 4.8

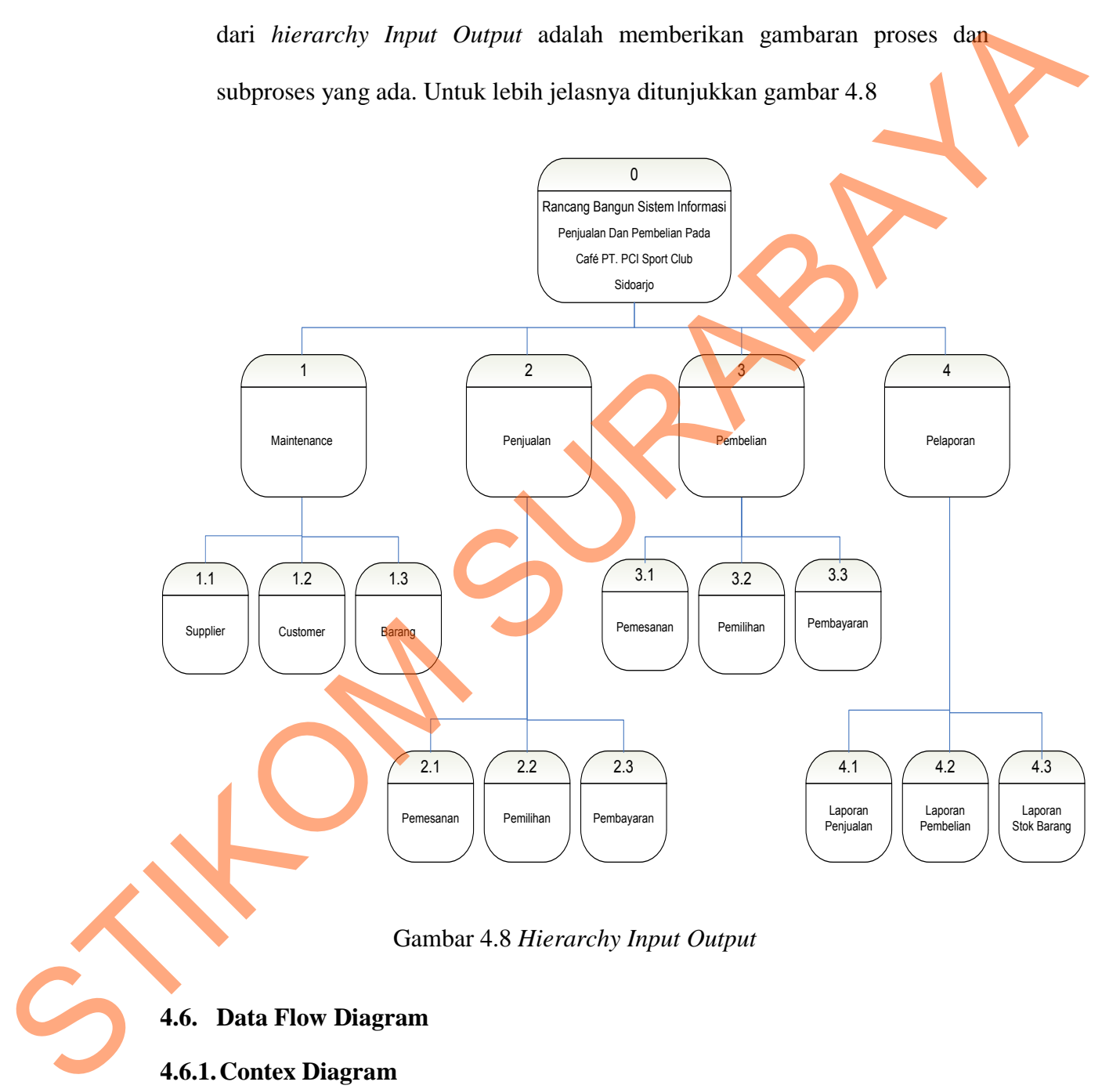

Gambar 4.8 *Hierarchy Input Output* 

# **4.6. Data Flow Diagram**

#### **4.6.1.Contex Diagram**

Context diagram dari sistem informasi Penjualan dan Pembelian pada Café PT.PCI Sport Club dapat ditunjukkan pada Gambar 4.9.

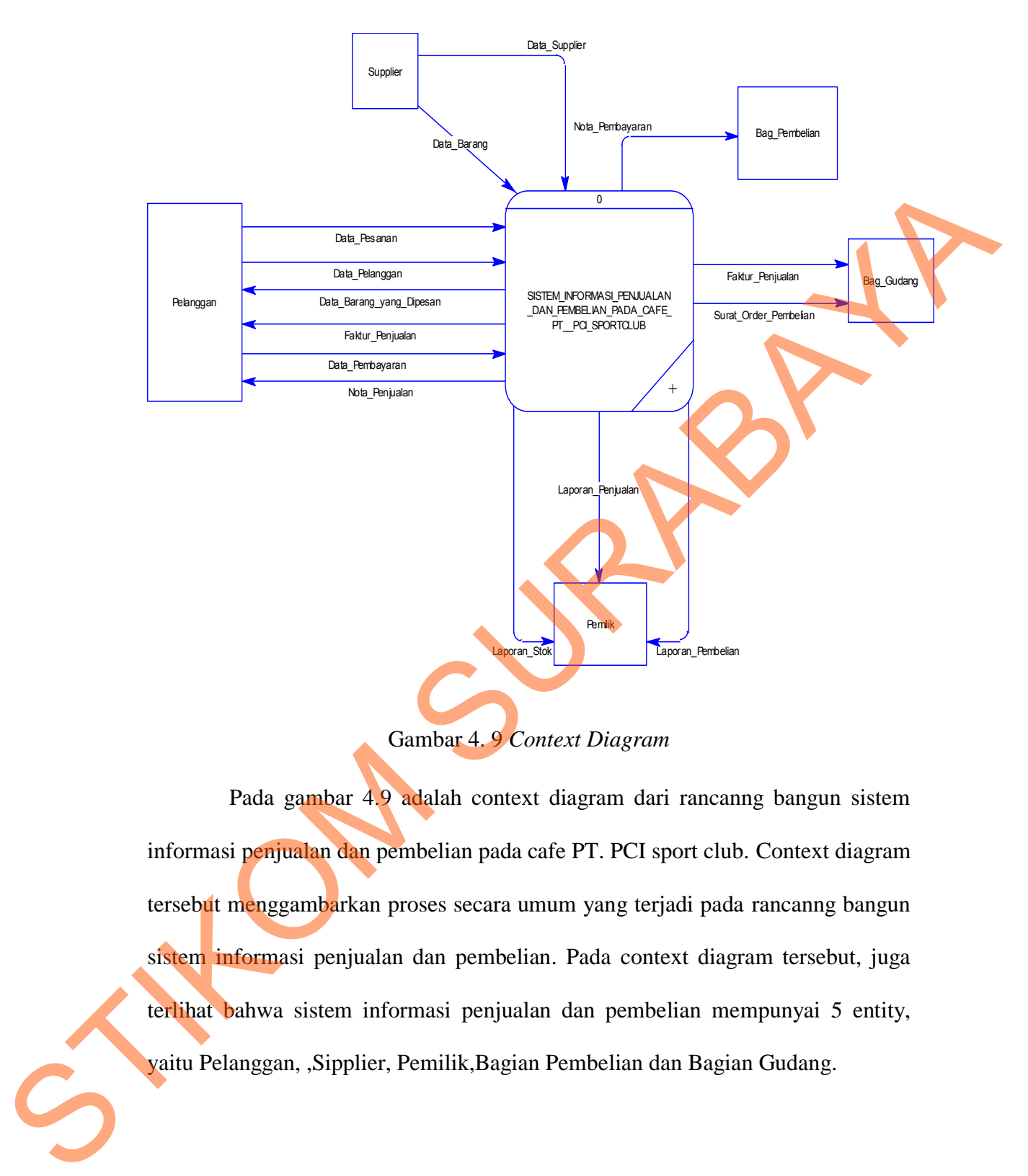

Gambar 4. 9 *Context Diagram* 

Pada gambar 4.9 adalah context diagram dari rancanng bangun sistem informasi penjualan dan pembelian pada cafe PT. PCI sport club. Context diagram tersebut menggambarkan proses secara umum yang terjadi pada rancanng bangun sistem informasi penjualan dan pembelian. Pada context diagram tersebut, juga terlihat bahwa sistem informasi penjualan dan pembelian mempunyai 5 entity, yaitu Pelanggan, ,Sipplier, Pemilik,Bagian Pembelian dan Bagian Gudang.

# **4.6.2.DFD Level 0 SubSistem Rancang Bangun Sistem Informasi Penjualan dan pembelian**

 Berikut ini adalah data flow diagram level 0 merupakan hasil dari dekomposisi proses context diagram yang membuat sistem informasi rekrutmen dan penggajian menjadi lebih mendetail dan penjabarannya akan semakin jelas. Gambar 4.10.

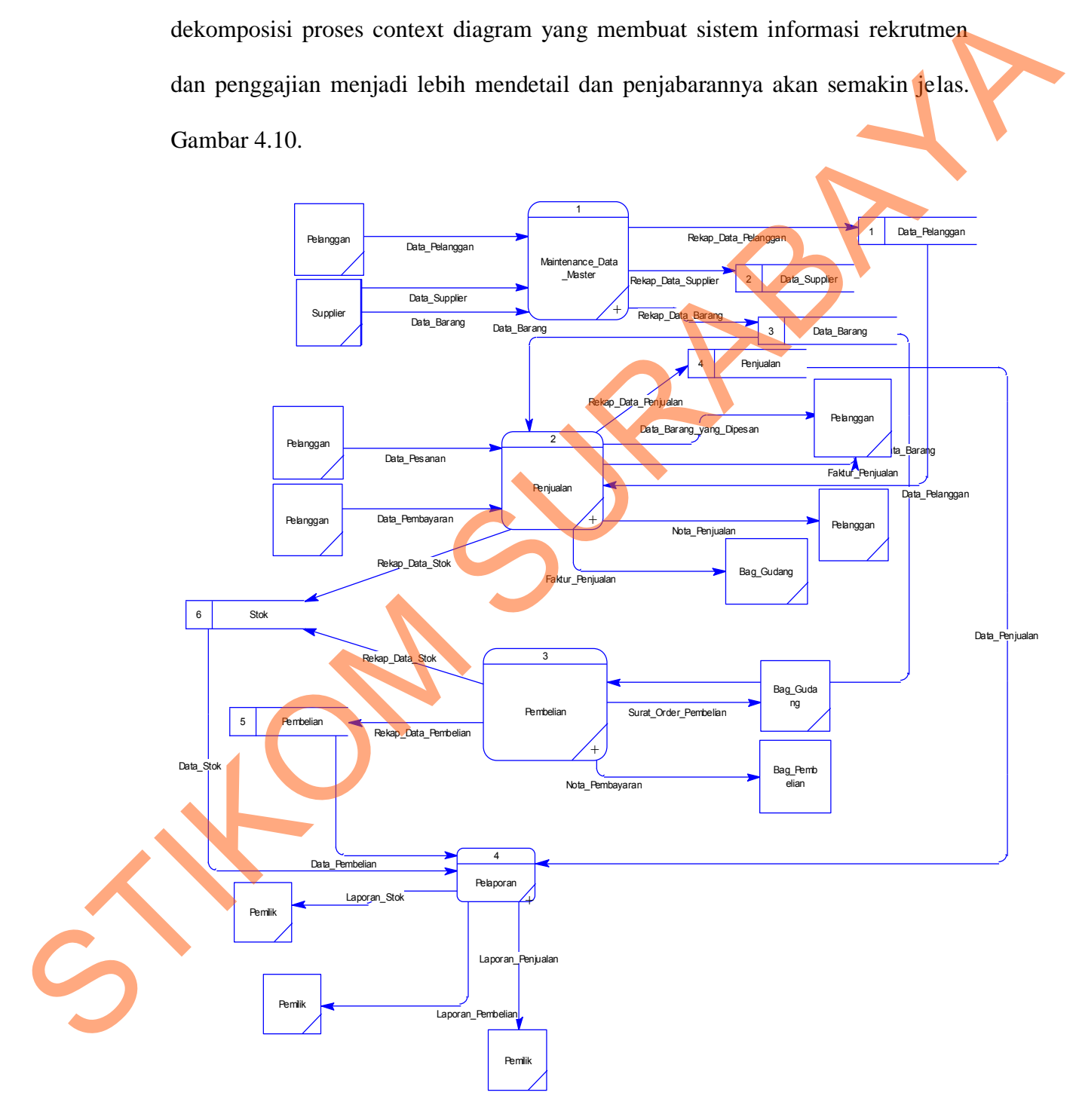

Gambar 4.10 DFD Level 0 Sub *System* Informasi Penjualan danPembelian

Pada gambar 4.10 adalah gambar DFD level 0 dari rancang bangun sistem informasi penjualan dan pembelian pada Café PT. PCI Sport Club. Pada DFD level 0 ini menjelaskan proses yang terjadi dalam bangun sistem informasi penjualan dan pembelian secara lebih detail dibandingkan dengan contex diagram.

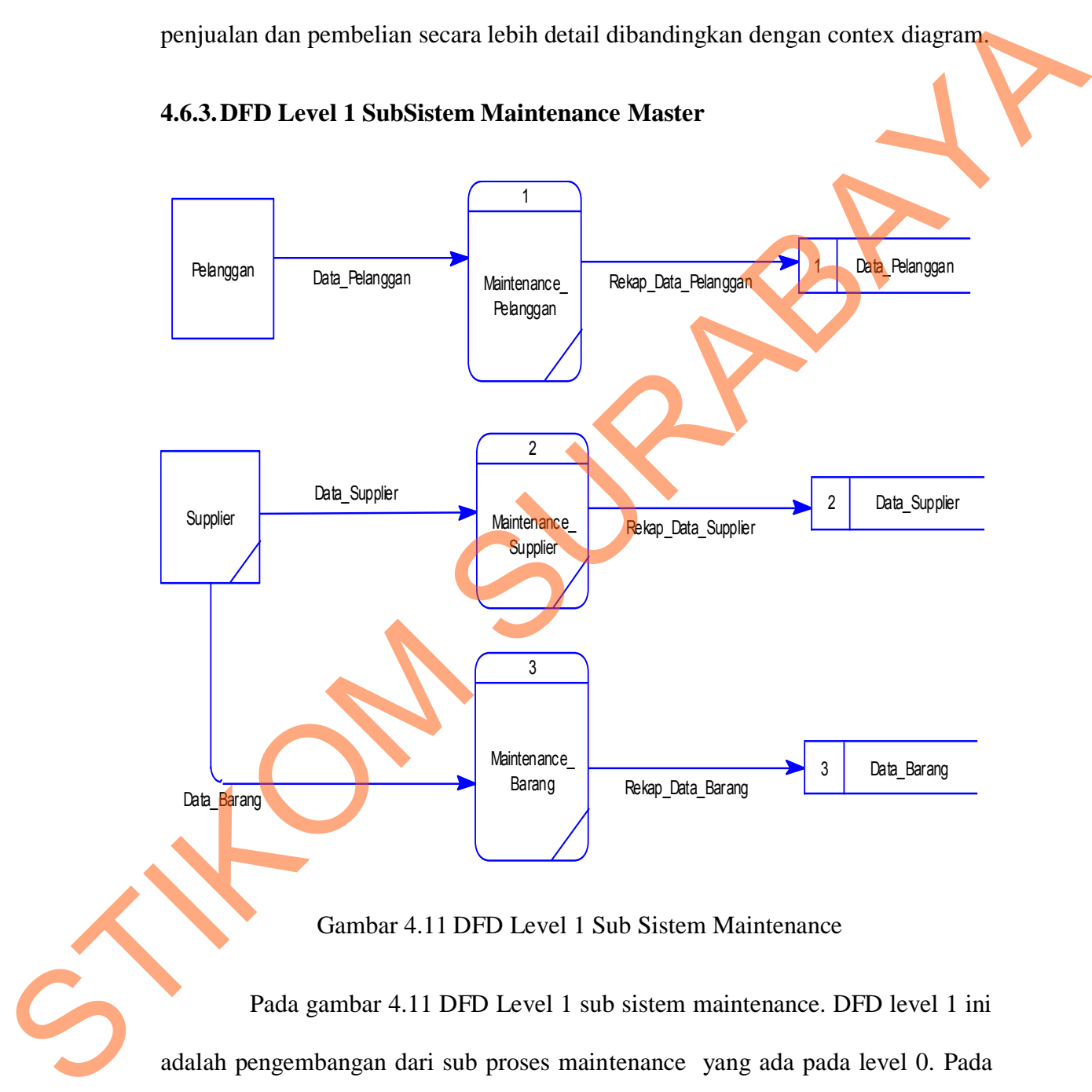

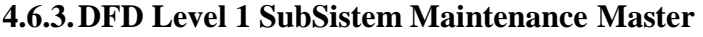

Gambar 4.11 DFD Level 1 Sub Sistem Maintenance

Pada gambar 4.11 DFD Level 1 sub sistem maintenance. DFD level 1 ini adalah pengembangan dari sub proses maintenance yang ada pada level 0. Pada sub maintenance ini terdiri dari pelanggan, supplier, barang.

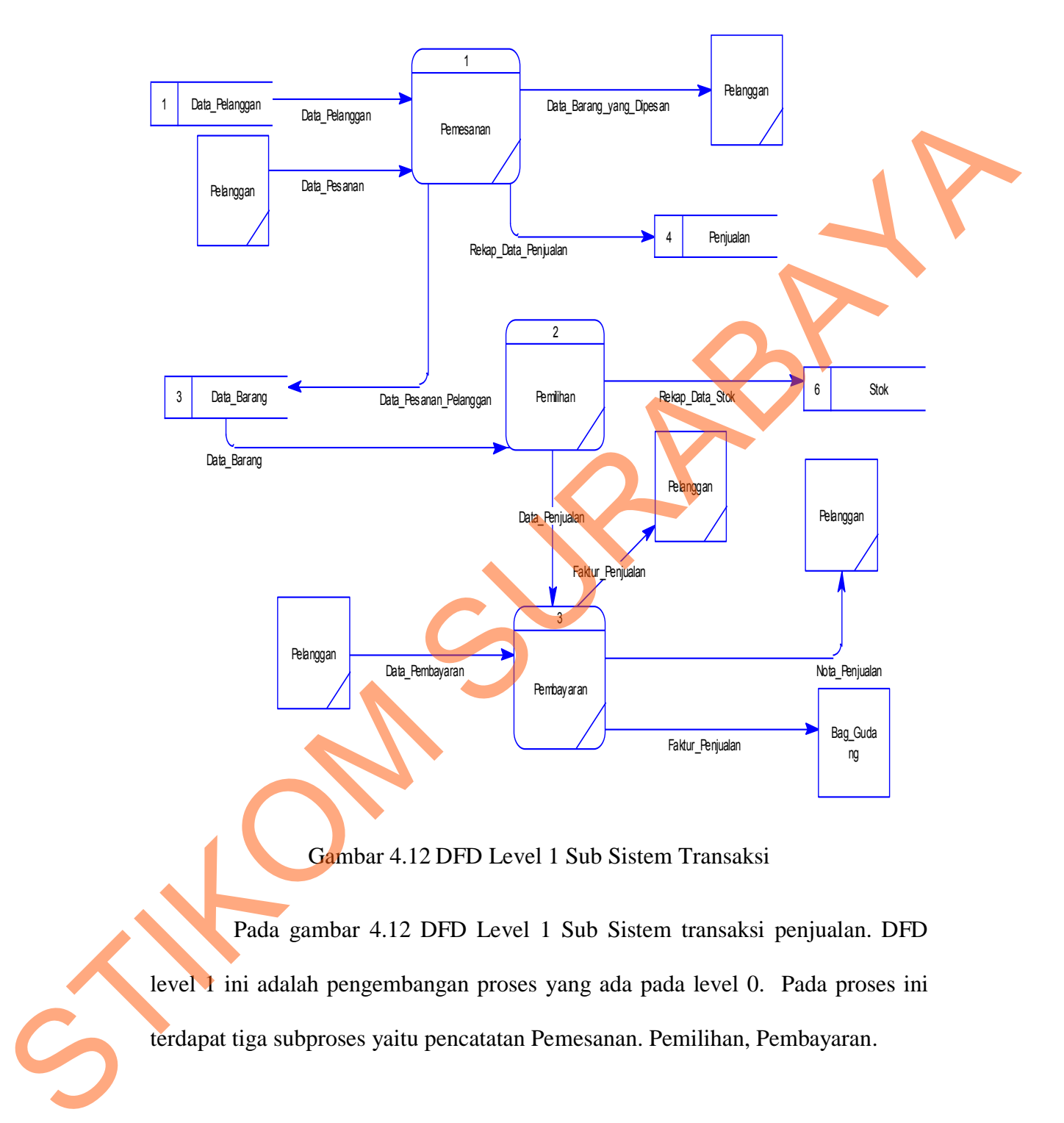

## **4.6.4.DFD Level 1 SubSistem Transaksi Penjualan**

Gambar 4.12 DFD Level 1 Sub Sistem Transaksi

Pada gambar 4.12 DFD Level 1 Sub Sistem transaksi penjualan. DFD level 1 ini adalah pengembangan proses yang ada pada level 0. Pada proses ini terdapat tiga subproses yaitu pencatatan Pemesanan. Pemilihan, Pembayaran.

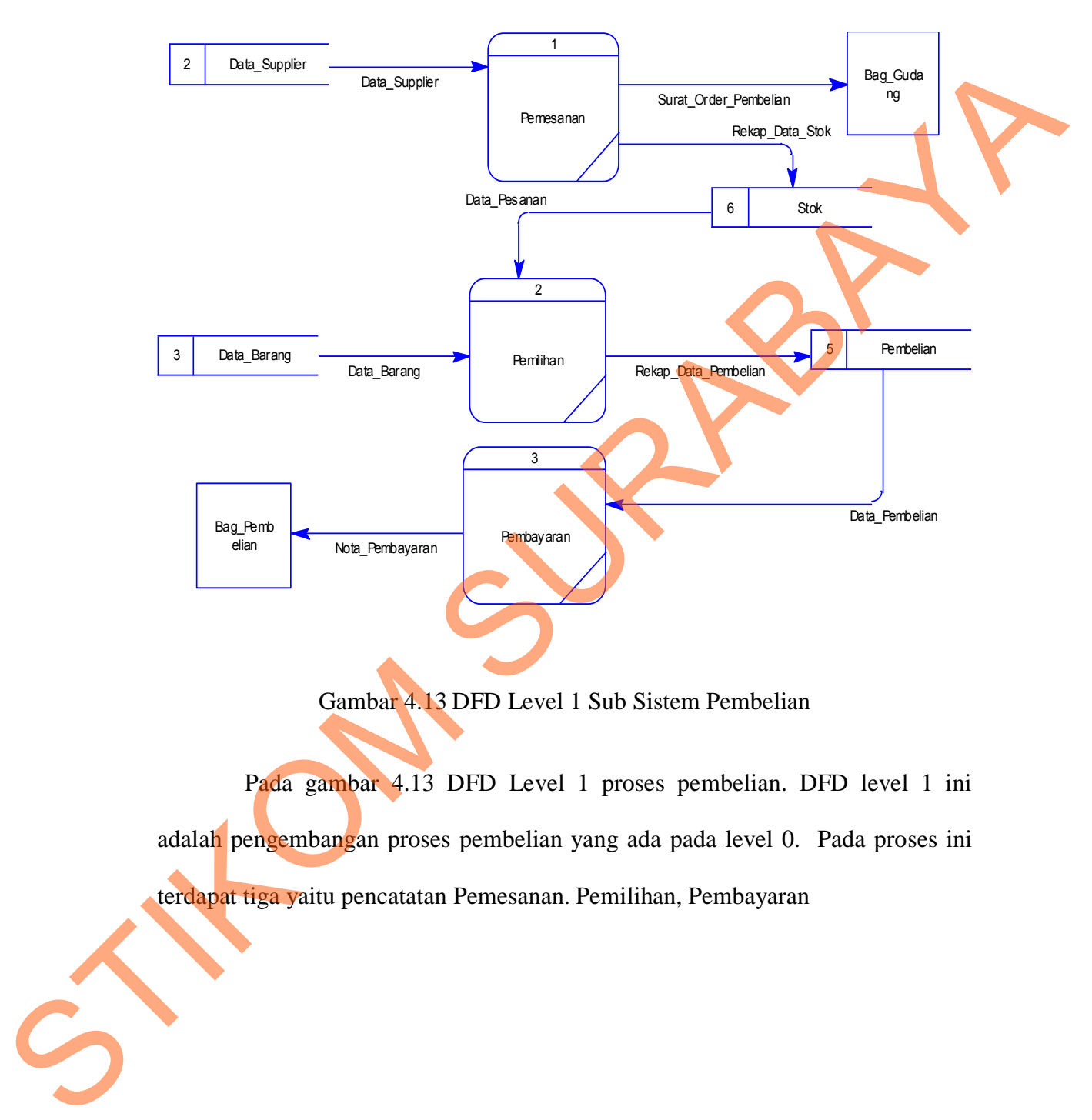

# **4.6.5.DFD Level 1 SubSistem Transaksi Pembelian**

Gambar 4.13 DFD Level 1 Sub Sistem Pembelian

Pada gambar 4.13 DFD Level 1 proses pembelian. DFD level 1 ini adalah pengembangan proses pembelian yang ada pada level 0. Pada proses ini terdapat tiga yaitu pencatatan Pemesanan. Pemilihan, Pembayaran

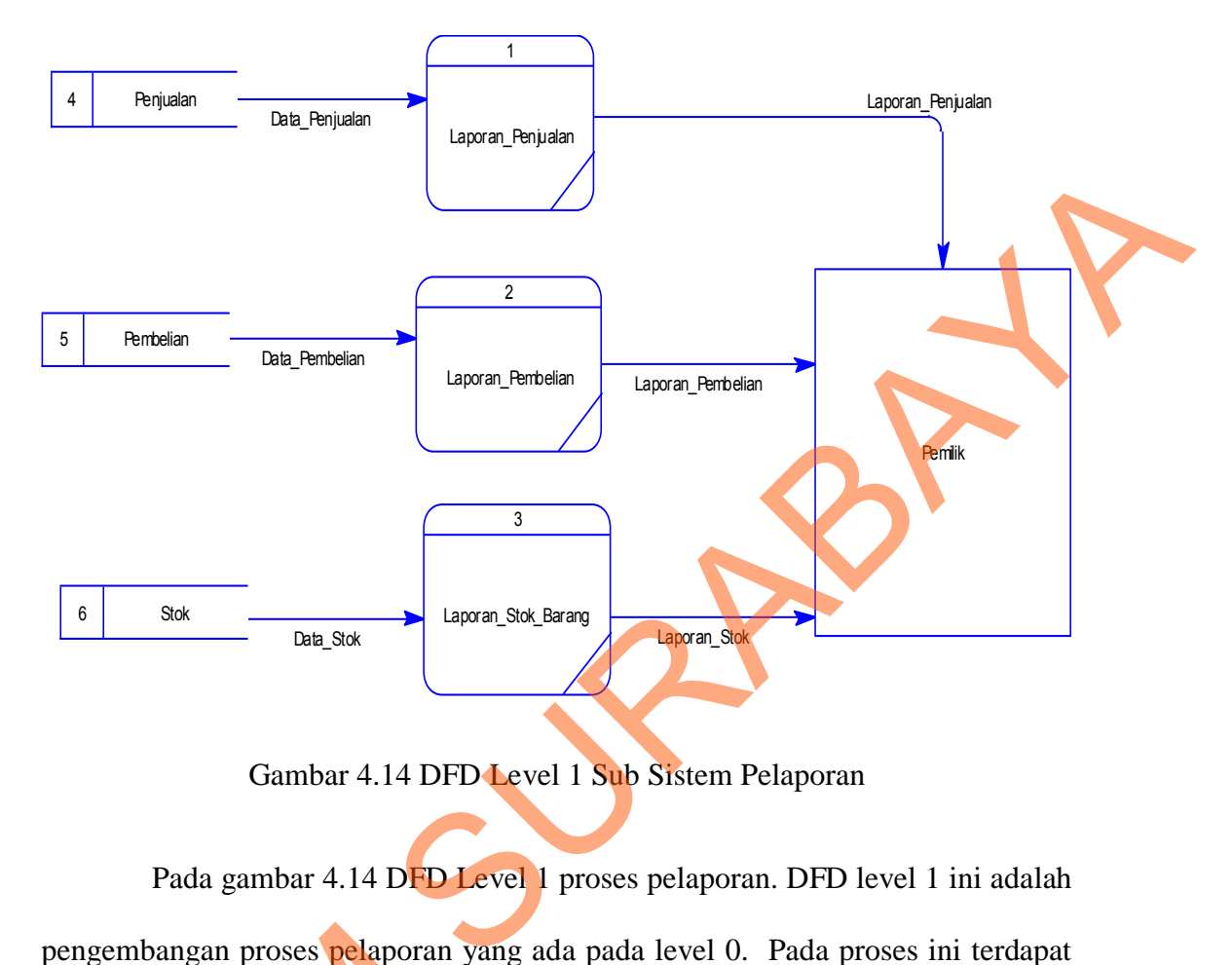

# **4.6.6.DFD Level 1 SubSistem Pelaporan**

Gambar 4.14 DFD Level 1 Sub Sistem Pelaporan

Pada gambar 4.14 DFD Level 1 proses pelaporan. DFD level 1 ini adalah pengembangan proses pelaporan yang ada pada level 0. Pada proses ini terdapat tiga proses yaitu pembuatan laporan Penjualan, laporan Pembelian dan laporan Stok Barang.

# **4.7. Entity Relational Diagram (ERD)**

*Entity Relational Diagram* menggambarkan hubungan data dari tabel satu ke tabel yang lain. Berikut ini adalah *Entity Relational Diagram* (ERD) dari rancang bangun sistem informasi penjualan dan pembelian pada café PT. PCI Pengembangan proses pelaporan ya<br>
tiga proses yaitu pembuatan lapora<br>
Stok Barang.<br>
4.7. Entity Relational Diagram (1<br>
Entity Relational Diagram satu ke tabel yang lain. Berikut ini<br>
rancang bangun sistem informasi 1<br>
Spor Sport Club Sidoarjo.

# **4.7.1.Conceptual Data Model (CDM)**

Gambar 4.15 adalah *conceptual data model* dari rancang bangun sistem informasi penjualan dan pembelian pada café PT. PCI Sport Club Sidoarjo.

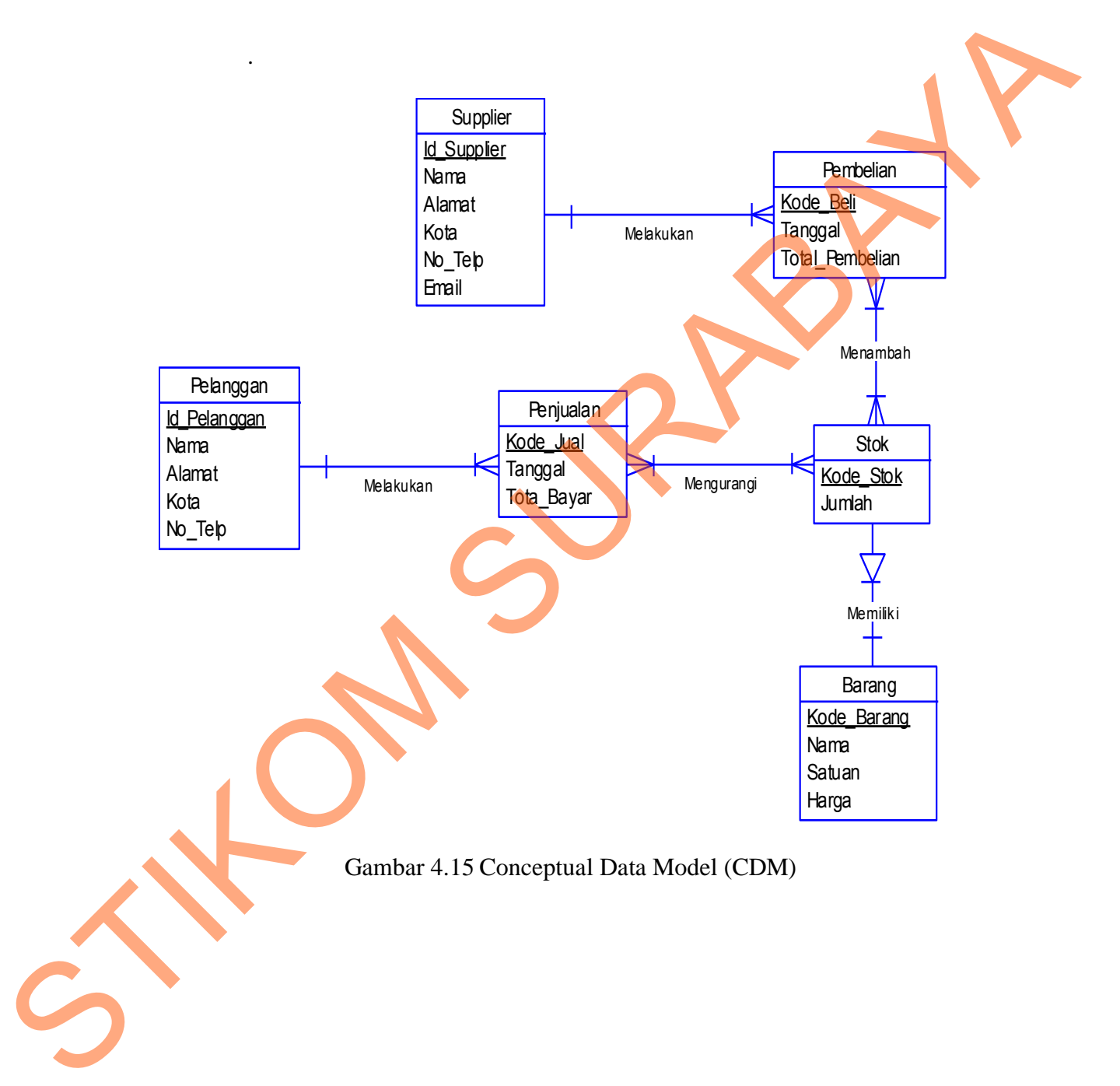

## **4.7.2.Physical Data Model (PDM)**

Gambar 4.16 adalah *Physical data model* dari rancang bangun sistem informasi penjualan dan pembelian pada café PT. PCI Sport Club Sidoarjo .

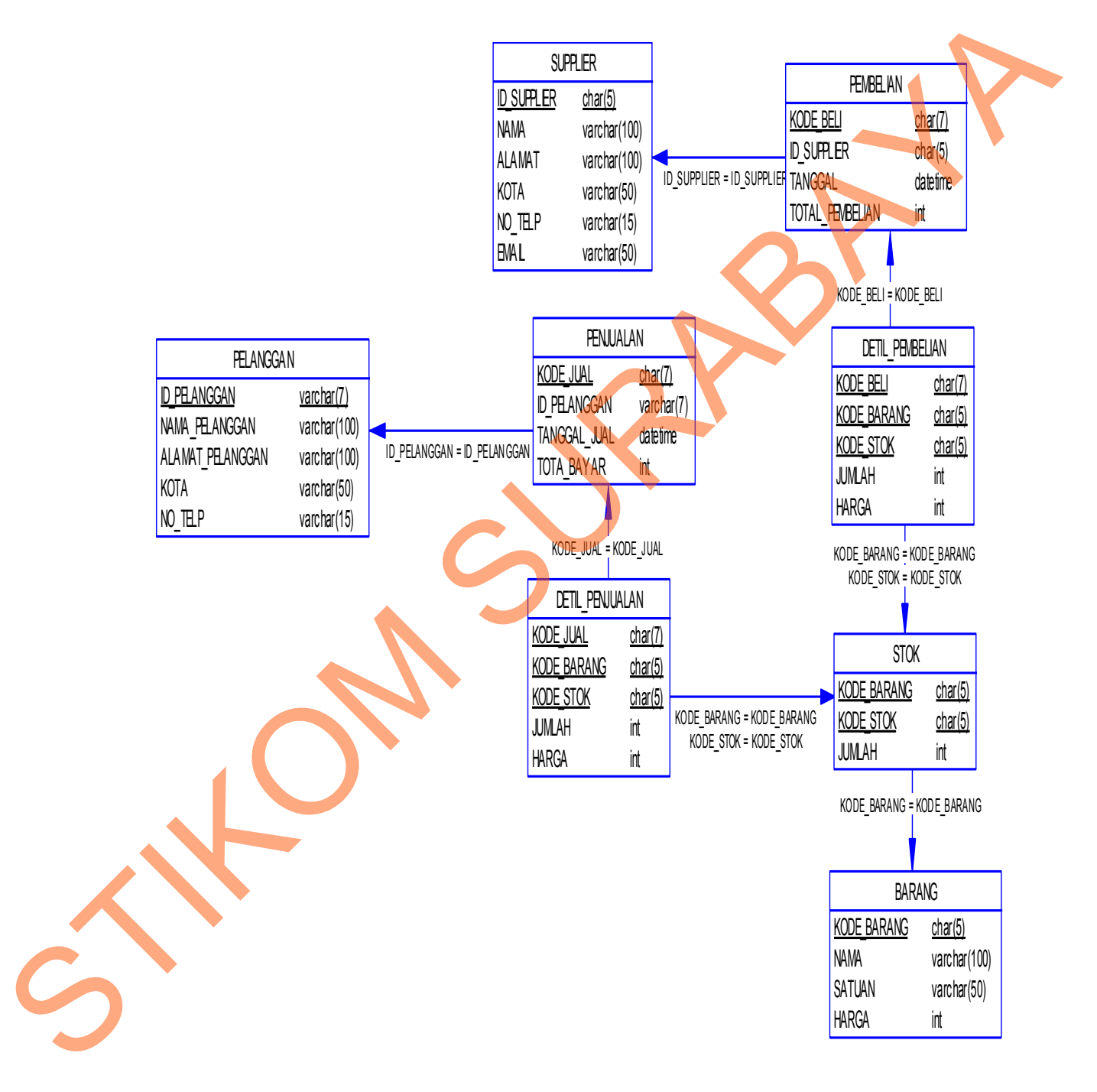

Gambar 4.16 *Physical* Data Model (PDM)

## **4.8. Struktur Basis data dan Tabel**

Dalam hal merancang struktur tabel yang diperlukan, meliputi nama tabel, nama atribut, tipe data, serta data pelengkap seperti primary key, foreign key, dan sebagainya. Rancangan basis data aplikasi ini terdiri dari tabel-tabel sebagai berikut:

1. Nama tabel : PELANGGAN

Fungsi : Menyimpan data data pelanggan

Primary key : Id\_Pelanggan

Foreign key : Kode\_jual

# Tabel 4.1. Tabel pelanggan

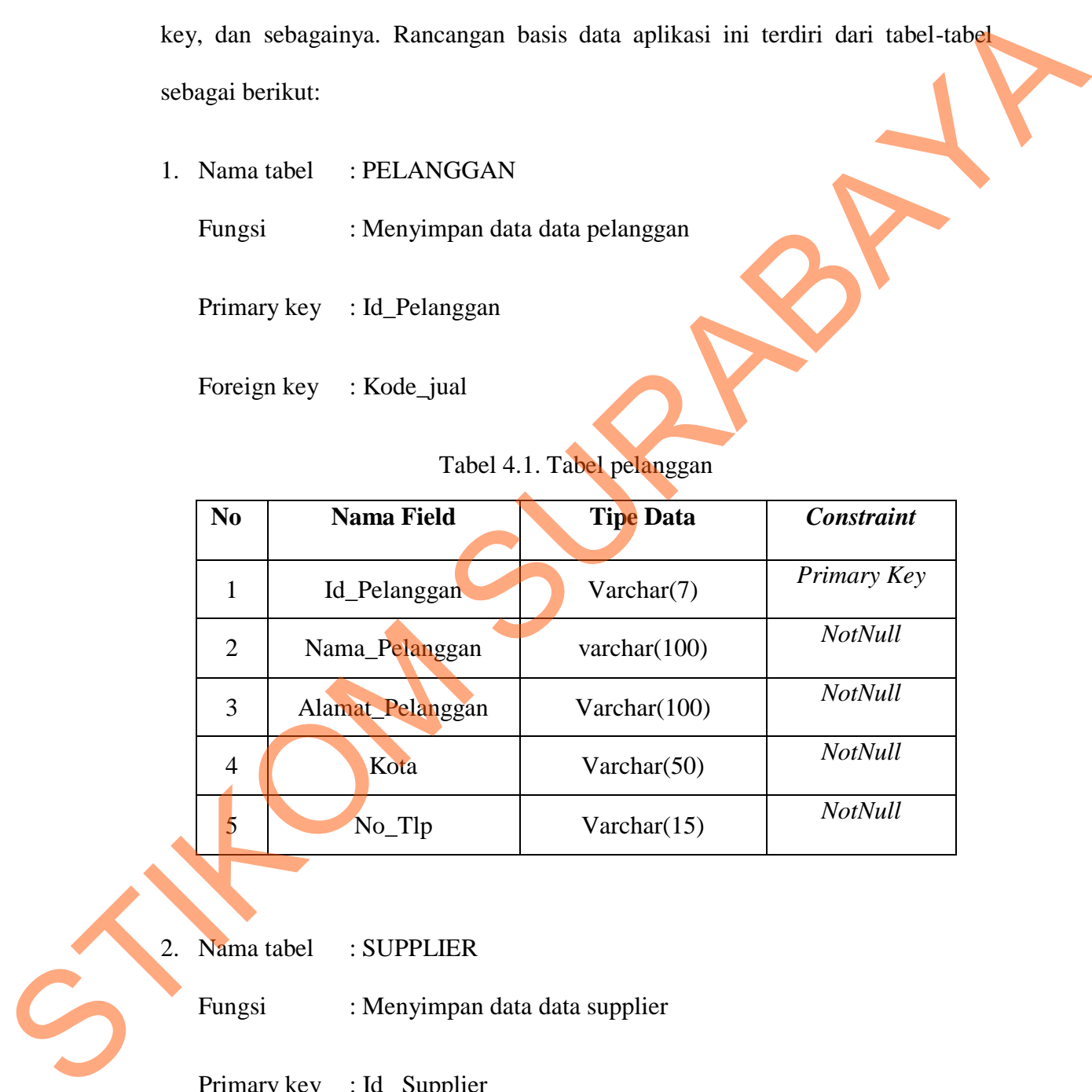

2. Nama tabel : SUPPLIER

Fungsi : Menyimpan data data supplier

Primary key : Id\_ Supplier

Foreign key : -

| N <sub>0</sub> | <b>Nama Field</b> | <b>Tipe Data</b> | <b>Constraint</b> |
|----------------|-------------------|------------------|-------------------|
| $\mathbf{1}$   | Id_Supplier       | char(5)          | Primary Key       |
| 2              | Nama              | varchar $(100)$  | <b>NotNull</b>    |
| $\overline{3}$ | Alamat            | varchar $(100)$  | <b>NotNull</b>    |
| $\overline{4}$ | Kota              | varchar $(50)$   | <b>NotNull</b>    |
| $\overline{5}$ | No_Telp           | varchar $(15)$   | <b>NotNull</b>    |

Tabel 4.2. Tabel Supplier

- 3. Nama tabel : STOK
	- Fungsi : Menyimpan data data Stok

Primary key : Kode\_Stok, Kode\_Barang

Foreign key : Kode\_Barang

Tabel 4.3. Tabel stok

6 Email varchar(5) *NotNull*

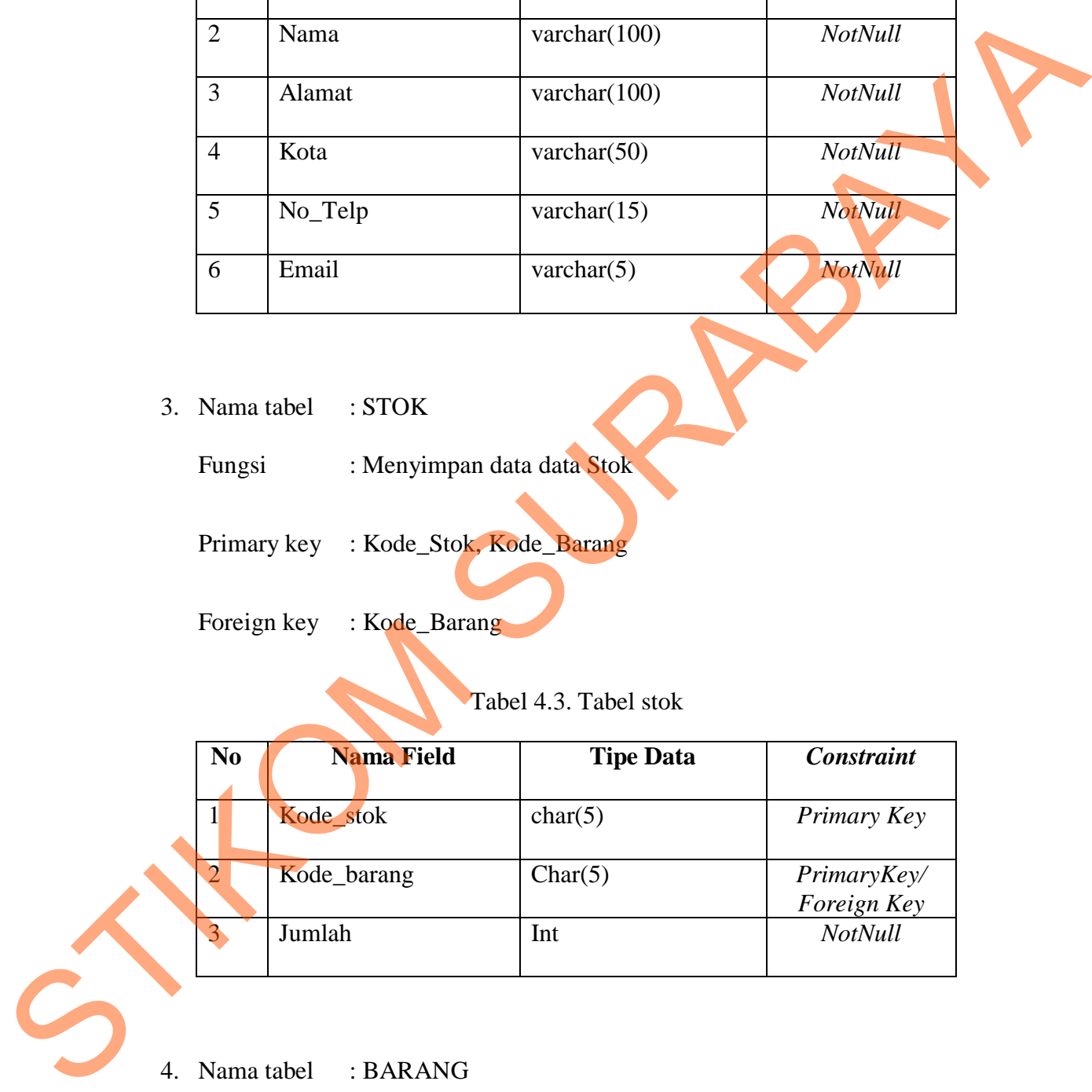

4. Nama tabel : BARANG

Fungsi : Menyimpan data data Barang

Primary key : Kode\_Barang

Foreign key : -

Tabel 4.4. Table Barang

| N <sub>0</sub> | <b>Nama Field</b> | <b>Tipe Data</b> | Constraint     |
|----------------|-------------------|------------------|----------------|
|                | Kode_Barang       | char(5)          | Primary Key    |
| 2              | Nama              | varchar $(100)$  | <b>NotNull</b> |
| 3              | Satuan            | varchar $(50)$   | <b>NotNull</b> |
| $\overline{4}$ | Harga             | Int              | <b>NotNull</b> |
|                |                   |                  |                |

5. Nama tabel : PENJUALAN

# Fungsi : Menyimpan data data Penjualan

- Primary key : Kode\_Jual
- Foreign key : Id\_Pelanggan

# Tabel 4.5. Tabel Jual

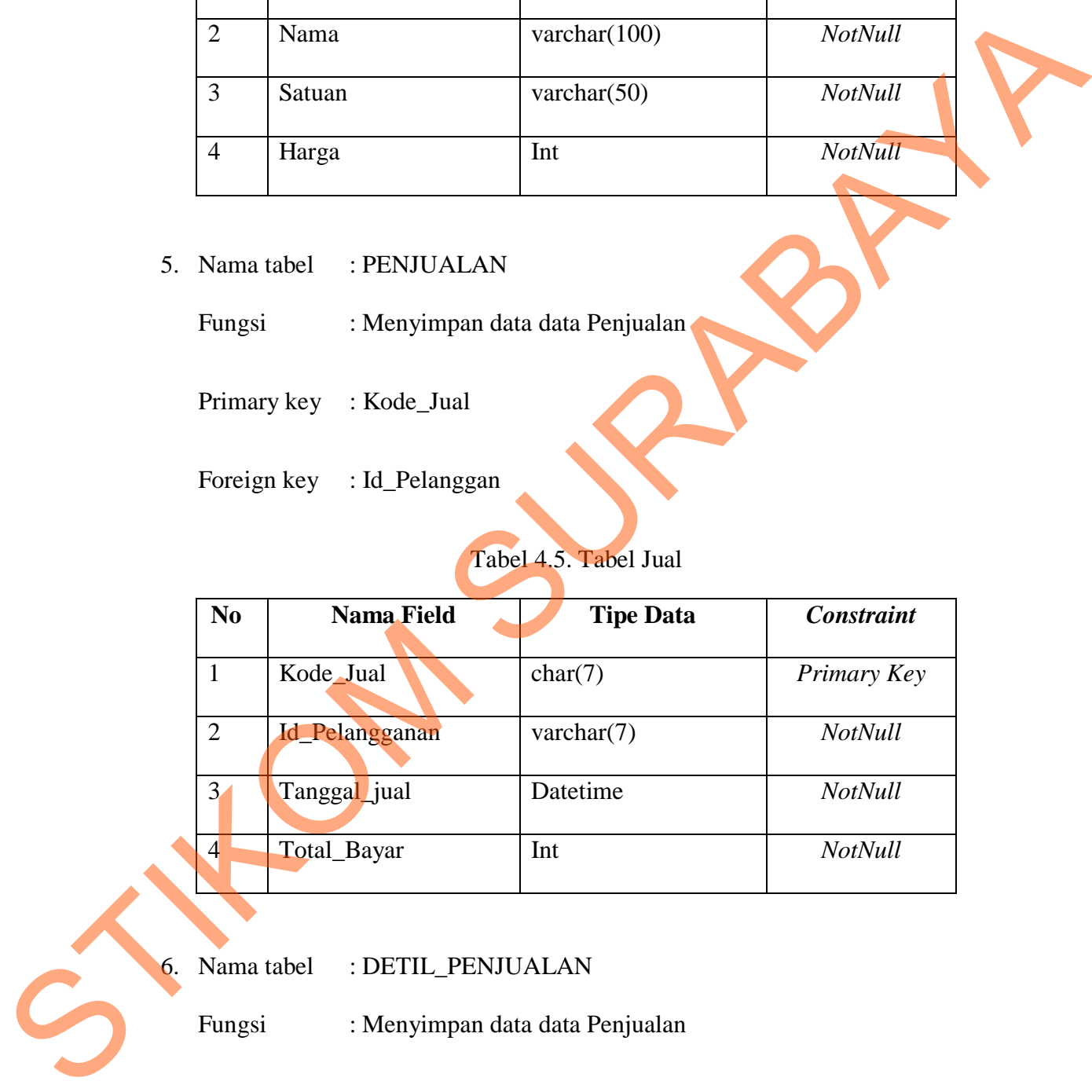

6. Nama tabel : DETIL\_PENJUALAN

Fungsi : Menyimpan data data Penjualan

Primary key : Kode\_Jual, Kode\_barang, Kode\_Stok

Foreign key :-

| N <sub>0</sub> | <b>Nama Field</b>            | <b>Tipe Data</b>                | <b>Constraint</b>          |  |
|----------------|------------------------------|---------------------------------|----------------------------|--|
| $\mathbf{1}$   | Kode_Jual                    | char(7)                         | PrimaryKey/<br>Foreign Key |  |
| $\overline{2}$ | Kode_barang                  | char(5)                         | PrimaryKey/<br>Foreign Key |  |
| $\overline{3}$ | Kode_Stok                    | char(5)                         | PrimaryKey/<br>Foreign Key |  |
| $\overline{4}$ | Jumlah                       | Int                             | <b>NotNull</b>             |  |
| 5              | Harga                        | Int                             | NotNull                    |  |
| Nama tabel     | : PEMBELIAN                  |                                 |                            |  |
| Fungsi         |                              | : Menyimpan data data Pembelian |                            |  |
|                | Primary key : Kode_Pembelian |                                 |                            |  |

Tabel 4.6 Tabel Penjualan

7. Nama tabel : PEMBELIAN

Foreign key : Id\_Supplier

Tabel 4.7 Tabel Pembelian

| <b>Jo</b>      | Nama Field        | <b>Tipe Data</b> | <b>Constraint</b> |
|----------------|-------------------|------------------|-------------------|
|                | Kode_Beli         | char(7)          | Primary Key       |
|                | Id_Supplier       | varchar $(5)$    | <b>NotNull</b>    |
| 3              | Tanggal_pembelian | Datetime         | <b>NotNull</b>    |
| $\overline{4}$ | Total_Pembelian   | Int              | NotNull           |

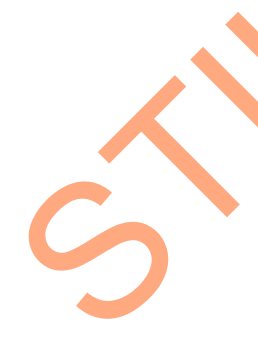

8. Nama tabel : DETIL\_PEMBELIAN

Fungsi : Menyimpan data data Pembelian

Primary key : Kode\_pembelianl, Kode\_barang, Kode\_Stok

Foreign key : -

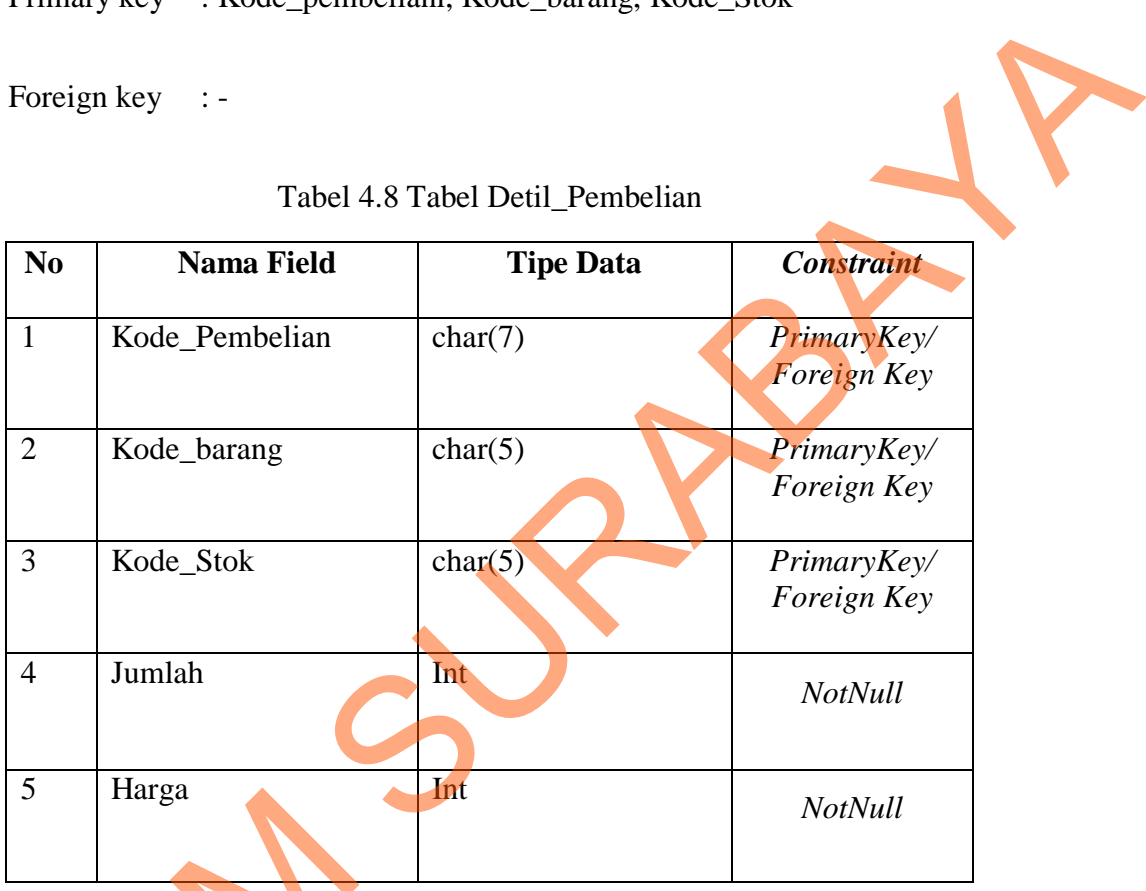

Tabel 4.8 Tabel Detil\_Pembelian

# **4.9. Desain Input Output**

Desain I/O merupakan perencanaan dari desain *interface* yang akan dibuat pada program agar pengguna dapat membayangkan apakah Sistem yang akan dibuat sesuai dengan kebutuhan pengguna. Hal ini dimaksudkan agar terjalin kerja sama antara pengguna Sistem dengan pemakai Sistem sehingga Sistem baru 1.9. Desain Input Output<br>Desain I/O merupakan pe<br>dibuat pada program agar penggun<br>akan dibuat sesuai dengan kebutuha<br>kerja sama antara pengguna Sistem<br>yang dibuat ini dapat memenuhi keb yang dibuat ini dapat memenuhi kebutuhan kedua belah pihak.

# **4.9.1.Form Login**

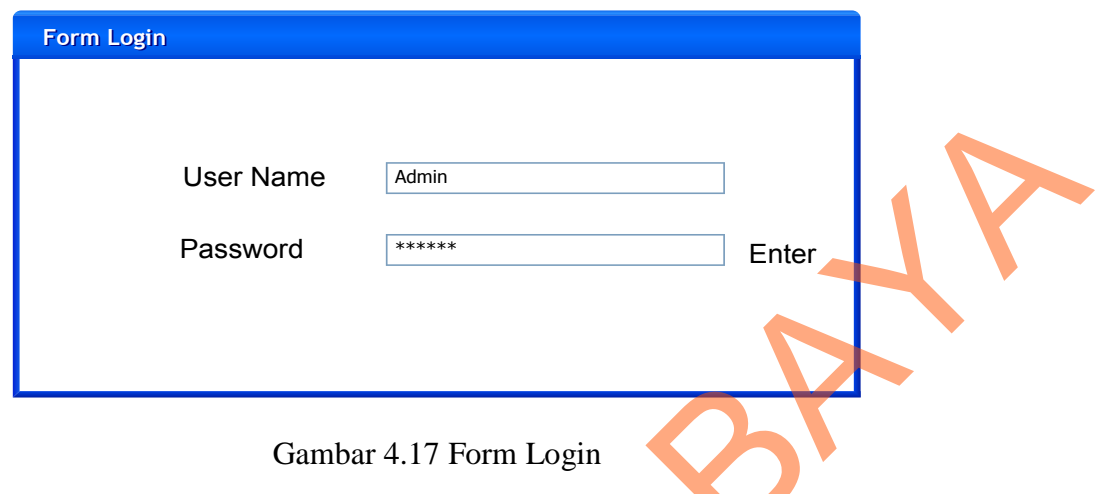

Form Login ini digunakan untuk melakukan proses masuk ke dalam

sistem, dimana sistem tersebut akan menampilkan form menu.

# **4.9.2. Form Pelanggan**

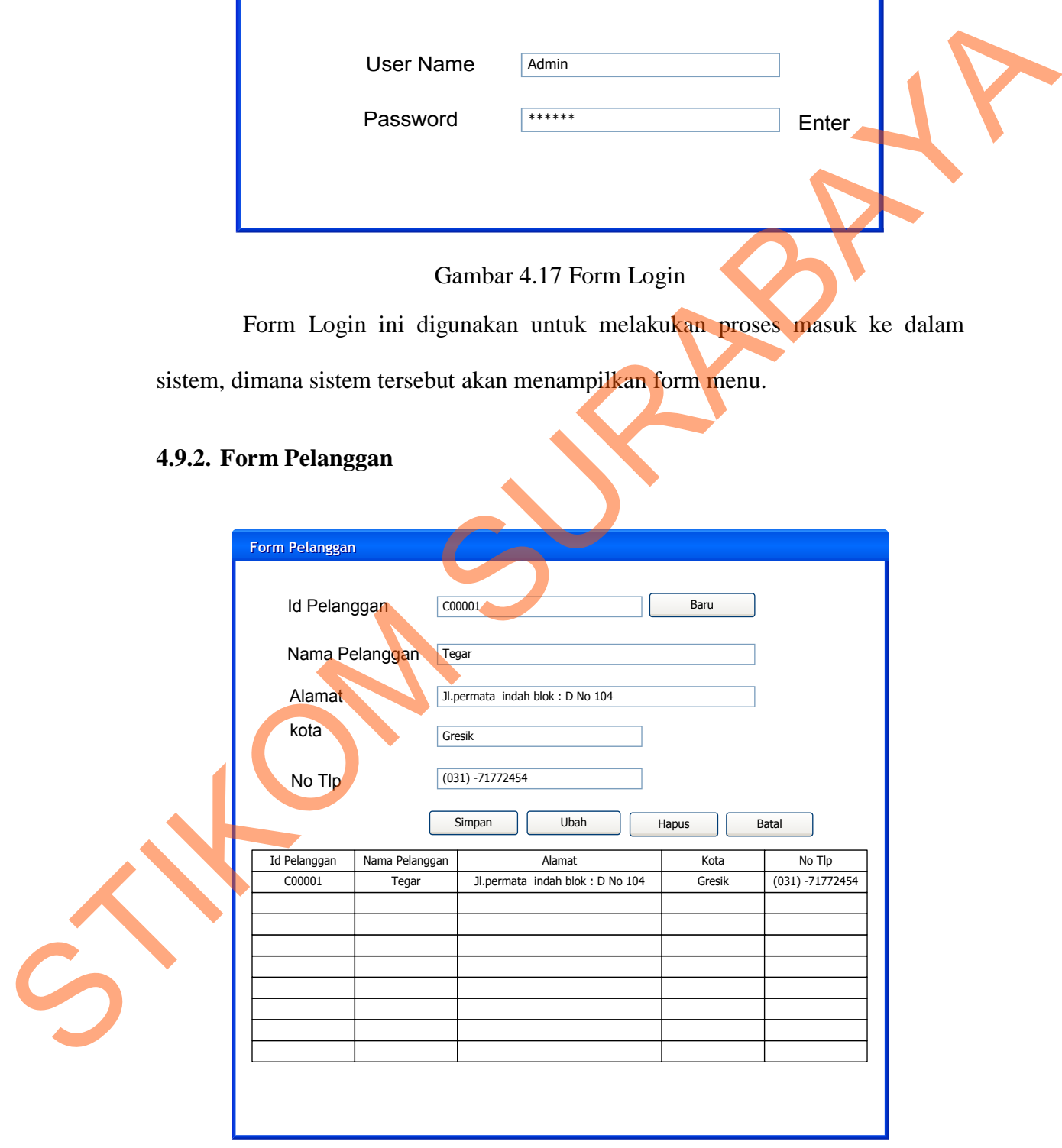

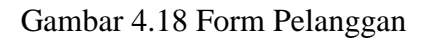

Form Pelanggan ini digunakan untuk melakukan proses maintenance pelanggan atau memasukkan data baru pelanggan. Kemudian admin yang harus memasukkan data berupa id\_pelanggan, Nama\_Pelanggan, Alamat, kota, No\_Tlp, Keterangan.

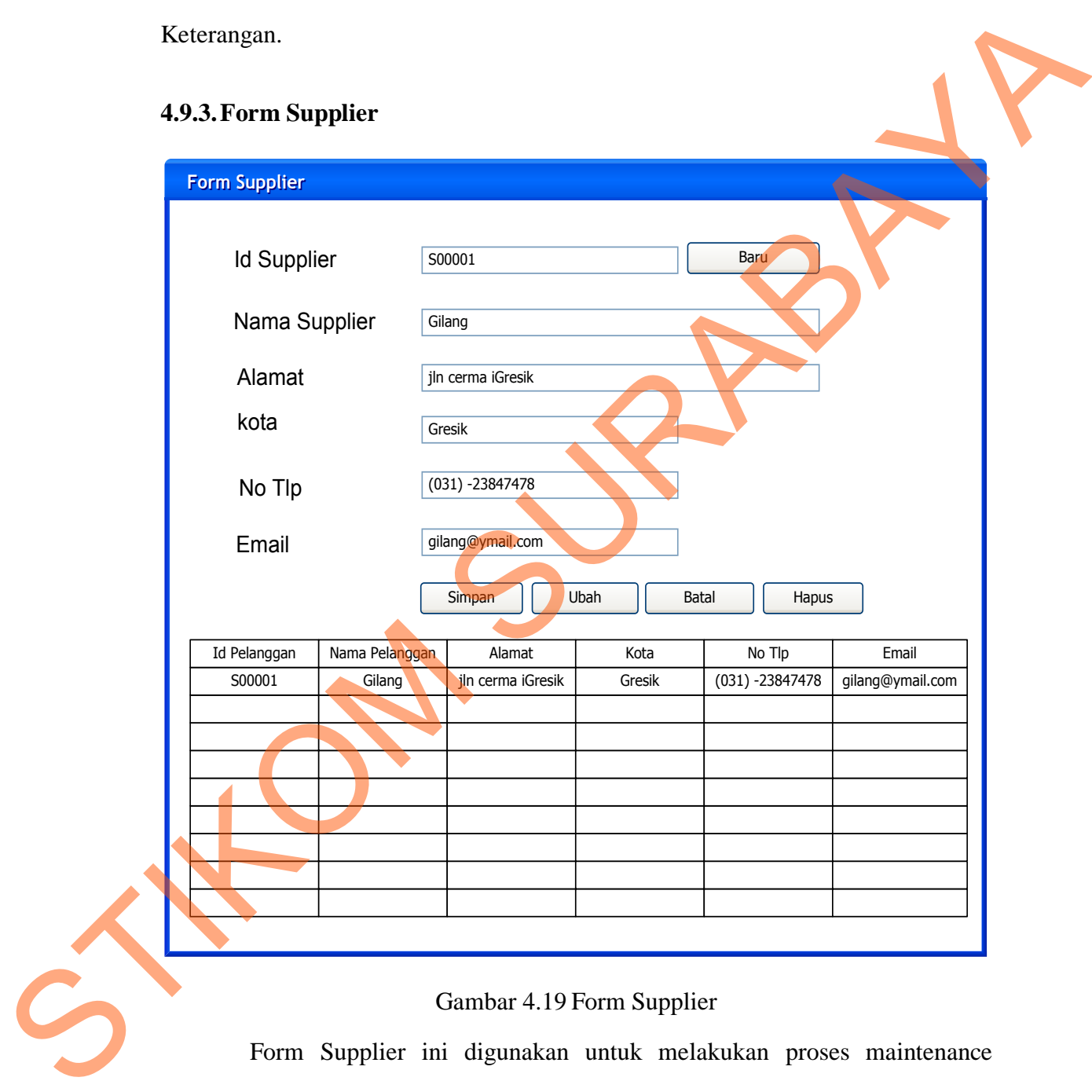

# **4.9.3.Form Supplier**

## Gambar 4.19 Form Supplier

Form Supplier ini digunakan untuk melakukan proses maintenance supplier ke dalam suatu database. Kemudian bagian operator admin yang harus memasukkan data berupa id\_supplier, Nama\_supplier, Alamat, kota, No\_Tlp, Email.

## **4.7.4. Form.Barang**

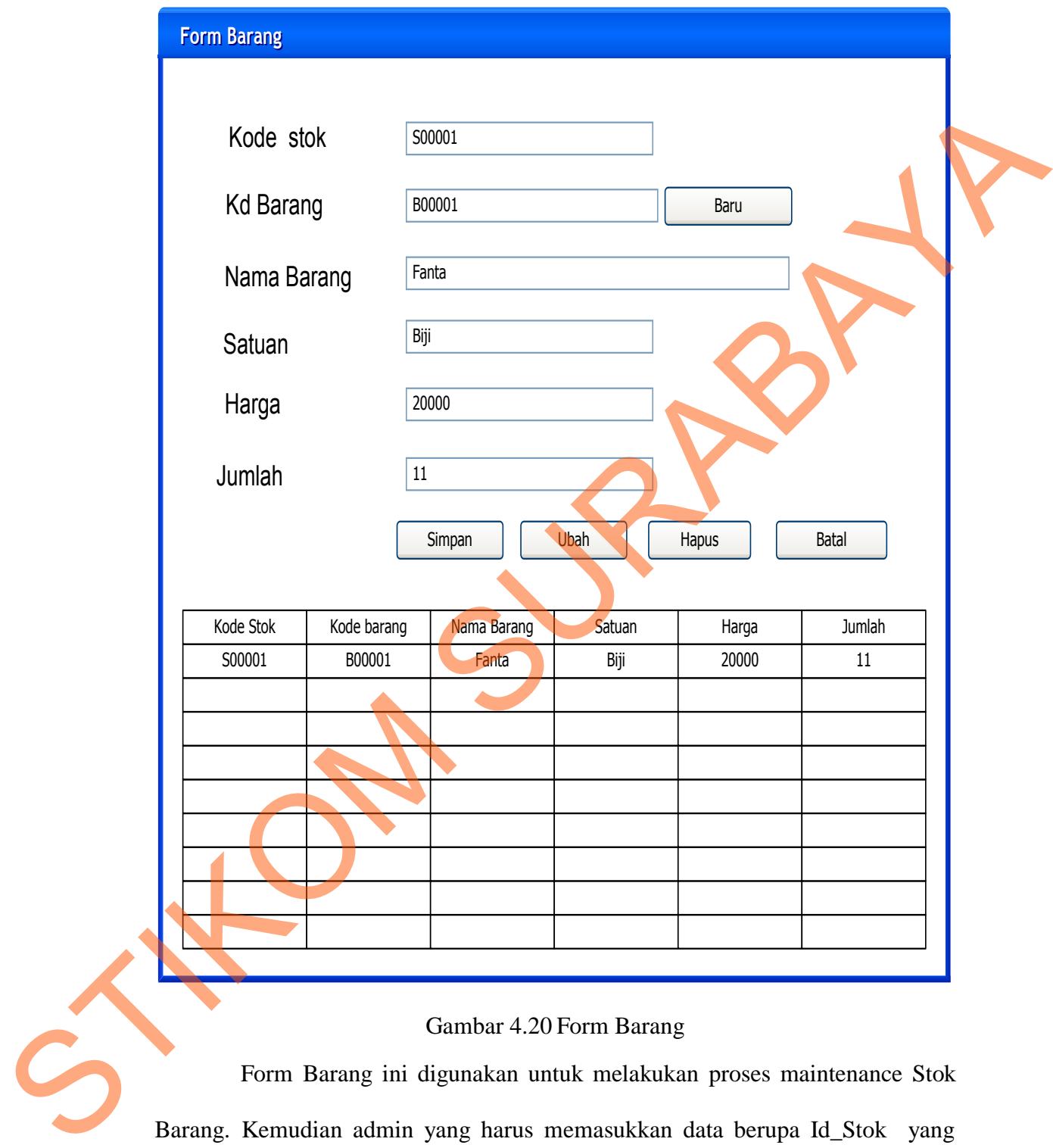

## Gambar 4.20 Form Barang

Form Barang ini digunakan untuk melakukan proses maintenance Stok Barang. Kemudian admin yang harus memasukkan data berupa Id\_Stok yang akan secara otomatis generate, Kode\_Barang juga secara menggenrate secara otomatis, Nama\_Barang, Satuan, Harga dan Jumlah

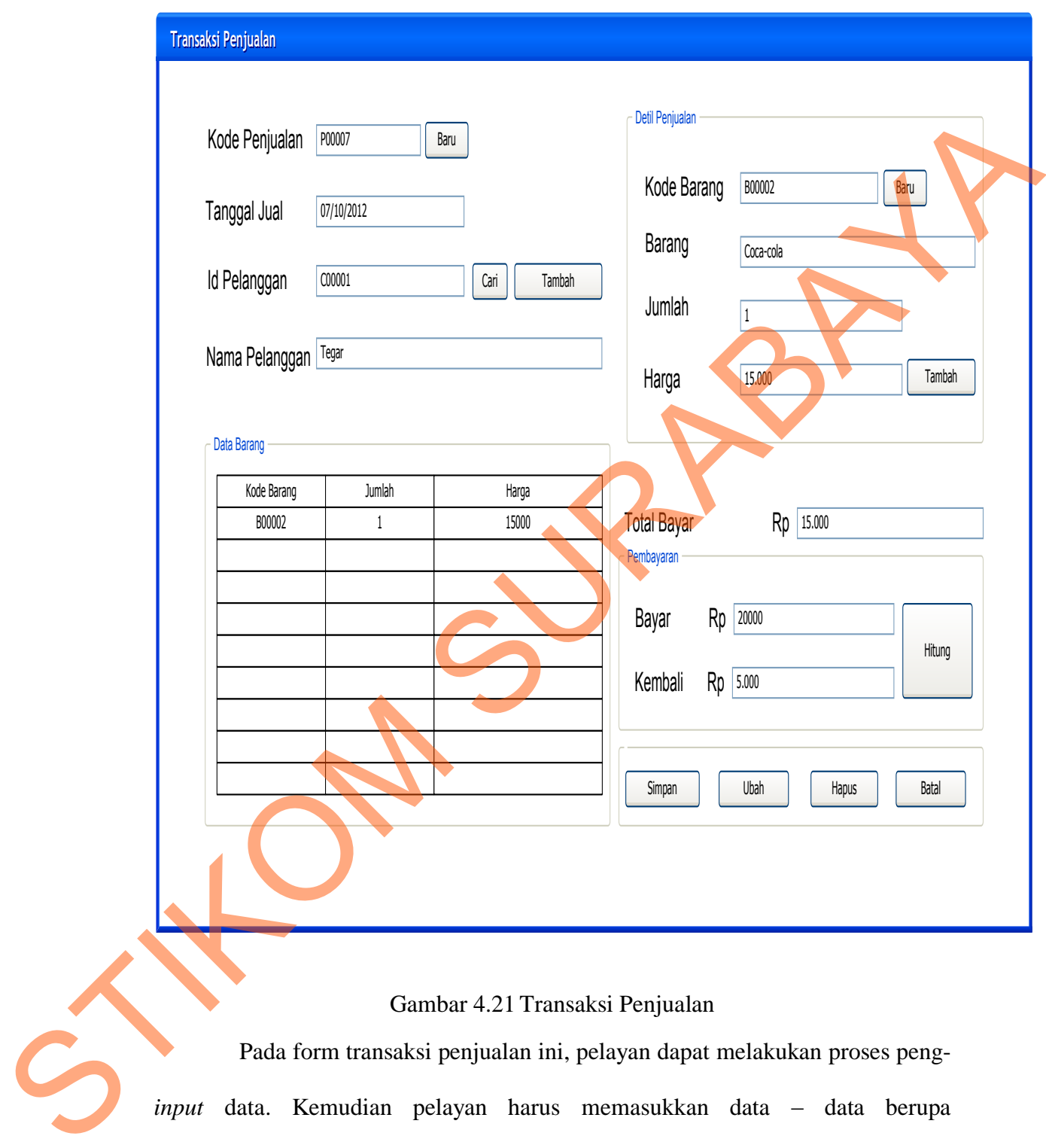

## **4.9.4.Form Transaksi.Penjualan**

# Gambar 4.21 Transaksi Penjualan

Pada form transaksi penjualan ini, pelayan dapat melakukan proses peng*input* data. Kemudian pelayan harus memasukkan data – data berupa Kode\_Penjualan yang akan generate otomatis, Tanggal otomatis yang sesuai hari transaksi prnjualan, Id\_Pelanggan yang akan di cari, dan akan mempunyai detail kode\_barang, barang, jumlah, harga, total\_bayar.

## **4.9.5.Form Pembelian**

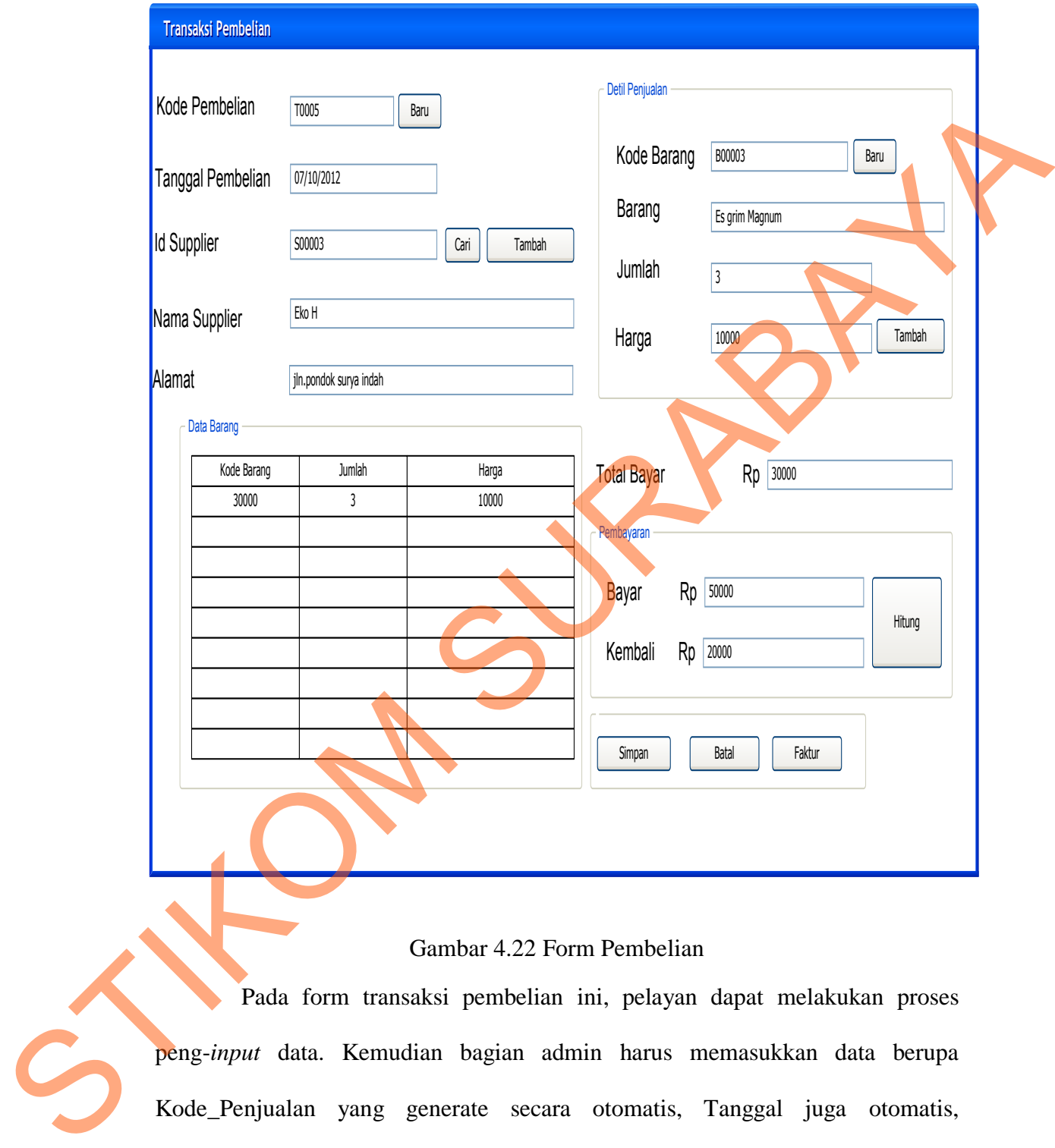

# Gambar 4.22 Form Pembelian

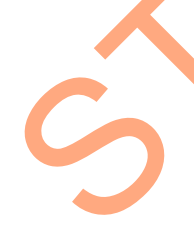

Pada form transaksi pembelian ini, pelayan dapat melakukan proses peng-*input* data. Kemudian bagian admin harus memasukkan data berupa Kode\_Penjualan yang generate secara otomatis, Tanggal juga otomatis, Id\_Pelanggan yang di cari dan muncul nama supplier, jika tombol tambah itu digunakan mengisi supplier yang baru. Kemudian mempunyai detail kode\_barang, nama barang, jumlah, harga, total\_bayar.

## **4.9.6.Form Laporan**

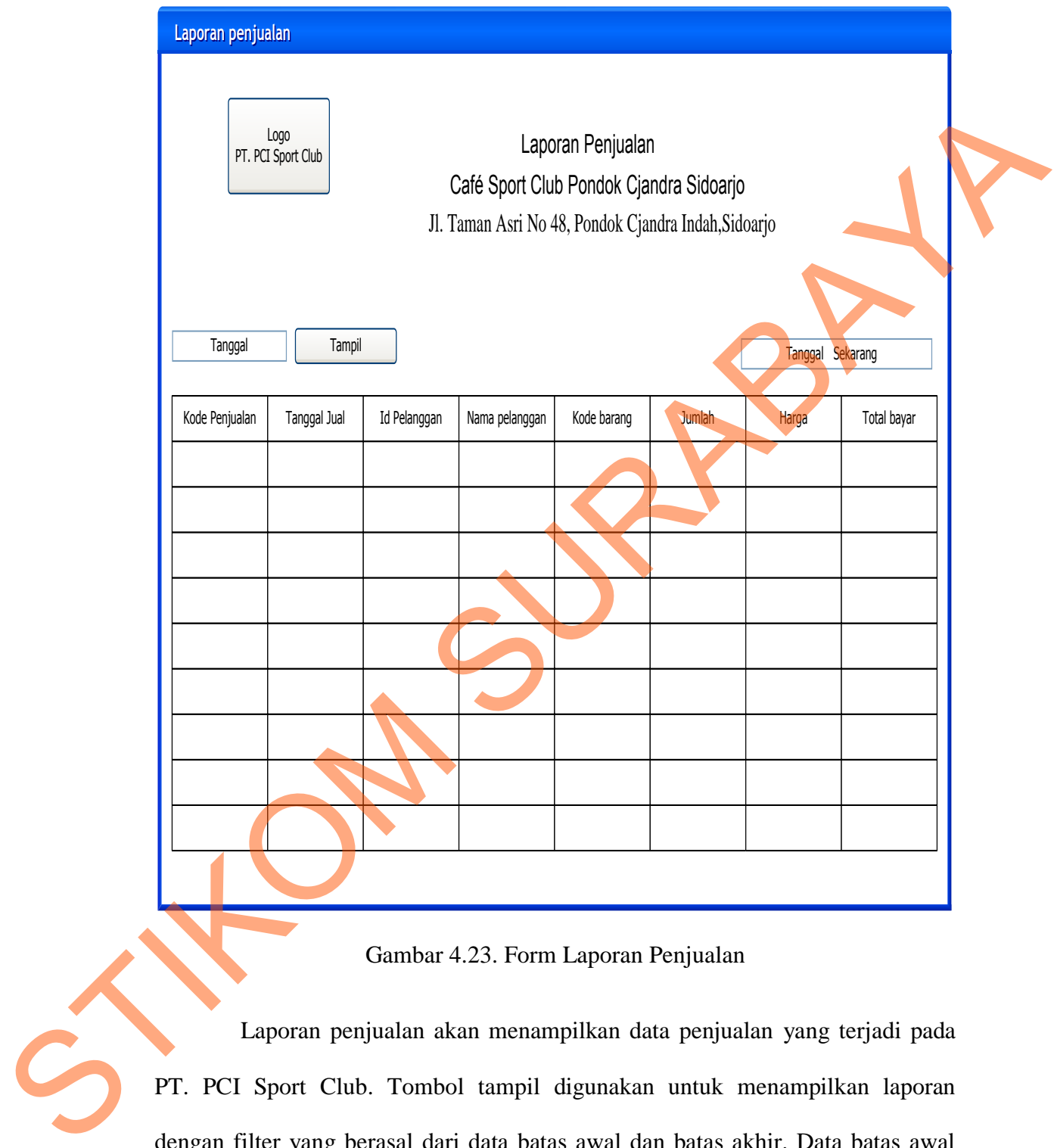

# Gambar 4.23. Form Laporan Penjualan

Laporan penjualan akan menampilkan data penjualan yang terjadi pada PT. PCI Sport Club. Tombol tampil digunakan untuk menampilkan laporan dengan filter yang berasal dari data batas awal dan batas akhir. Data batas awal dan batas akhir berupa tanggal yang menentukan batas jangka waktu transaksi yang akan ditampilkan.

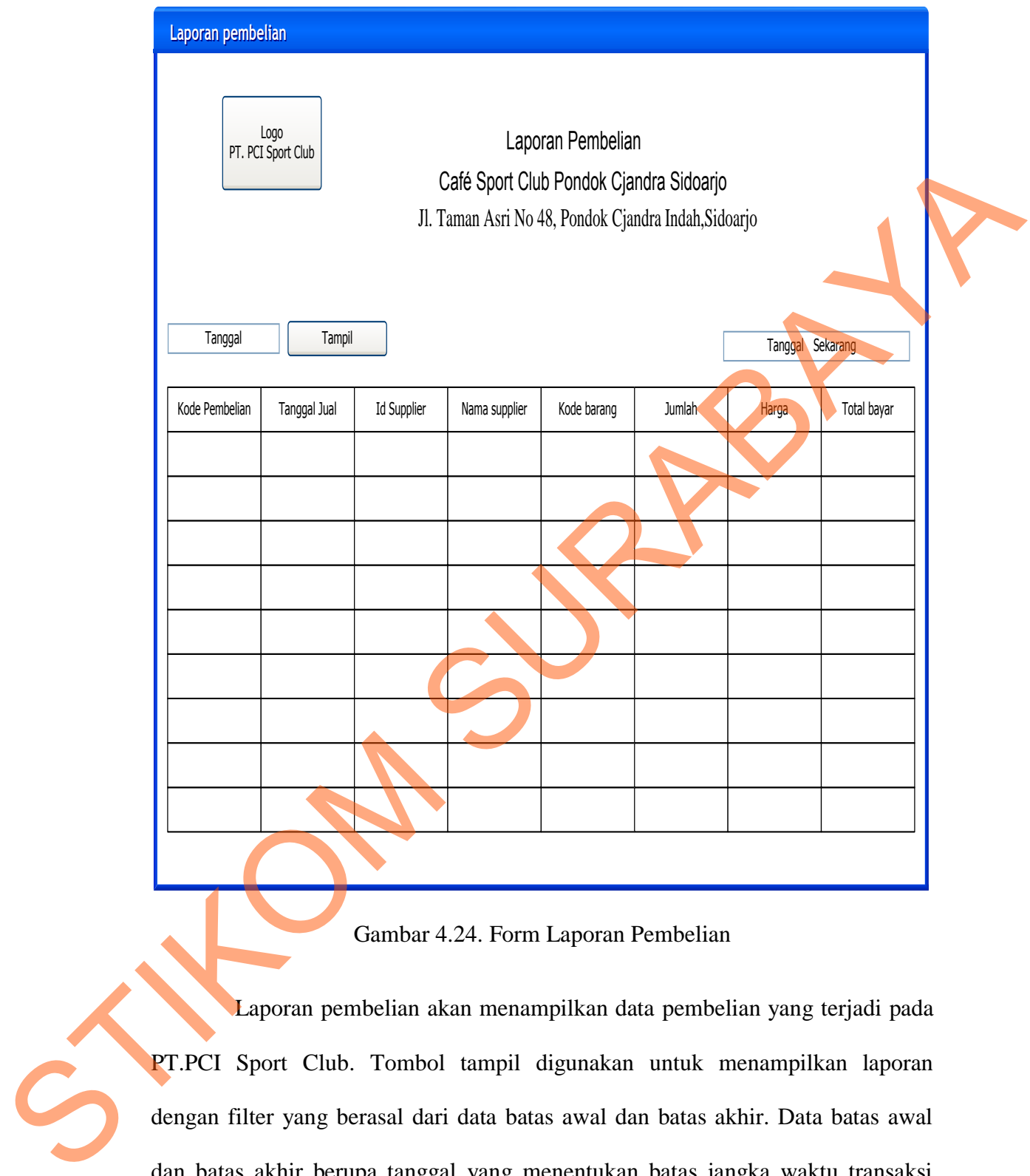

# Gambar 4.24. Form Laporan Pembelian

Laporan pembelian akan menampilkan data pembelian yang terjadi pada PT.PCI Sport Club. Tombol tampil digunakan untuk menampilkan laporan dengan filter yang berasal dari data batas awal dan batas akhir. Data batas awal dan batas akhir berupa tanggal yang menentukan batas jangka waktu transaksi yang akan ditampilkan.

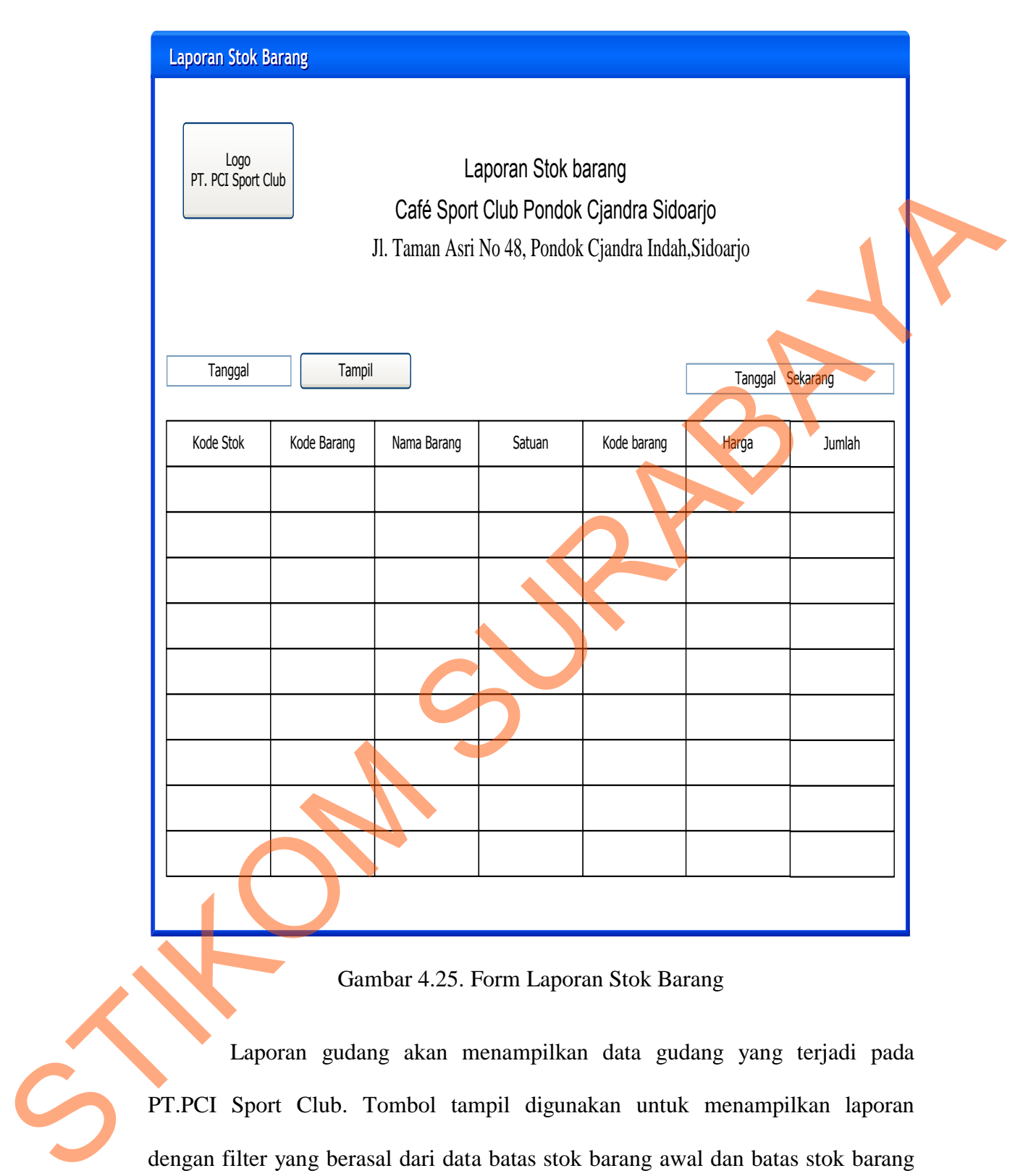

Gambar 4.25. Form Laporan Stok Barang

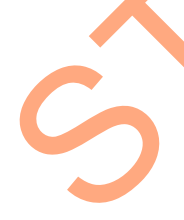

Laporan gudang akan menampilkan data gudang yang terjadi pada PT.PCI Sport Club. Tombol tampil digunakan untuk menampilkan laporan dengan filter yang berasal dari data batas stok barang awal dan batas stok barang akhir. Data batas stok barang awal dan batas stok barang akhir berupa tanggal yang menentukan batas jangka waktu transaksi yang akan ditampilkan.

#### **4.10. Implementasi dan Pembahasan**

#### **4.10.1. Implementasi Sistem**

Berikut ini adalah hardware dan software yang dibutuhkan untuk menggunakan program sistem informasi penjualan dan pembelian pada café PT.

PCI sport club, yaitu :

a. Hardware dengan spesifikasi minimal sebagai berikut:

- 1. Processor Intel Pentium IV atau lebih tinggi.
- 2. Memory DDR RAM 256 MB atau lebih tinggi.
- 3. VGA 64MB bit dengan resolusi 1024 x 768 atau lebih tinggi.
- 4. Hardisk 10 GB
- b. Software dengan spesifikasi sebagai berikut:
	- 1. Microsoft Windows XP, Vista dan Seven
	- 2. Microsoft SQL Server 2005 (Untuk Server)
	- 3. .NET Framework 2.0 atau yang lebih tinggi.

# **4.10.2. Instalasi Program**

Dalam tahap ini, pengguna harus memperhatikan dengan benar terhadap penginstalan perangkat lunak. Berikut langkah-langkah penginstalan: menggunakan program sistem informasi penjualan dan pembelian pada café P<br>
PCI sport club, yaitu :<br>
a. Hardware dengan spesifikasi minimal sebagai berikut:<br>
1. Processor Intel Pentium IV atau tebih tinggi.<br>
2. Memory DDR RA

- 1. Install Microsoft SQL Server 2005 di komputer server.
- 2. Install Program IOS (Information Of School) di komputer client.
- 3. Seting Microsoft SQL Server sebagai server dengan setting IP Address komputer server juga.
- 4. Setting Connection String di aplikasi pada form Setting Applikasi, simpan konfigurasi Connection Stringnya.
- 5. Aplikasi sudah terinstal dengan baik, dan dapat digunakan.

#### **4.10.3. Penjelasan Pemakaian**

Tahap ini merupakan langkah-langkah dari pemakaian programan Rancang bangun sistem informasi penjualan dan pembelian pada cafe PT. PCI sport club. Berikut pembahasan pemakaian :

## **1. Form Utama**

Inilah halaman yang pertama kali akan ditampilkan ketika *user* membuka situs sistem informasi penggajian karyawan. Status pertama kali ketika belum masuk ke dalam sistem adalah **Anonymous** seperti tampak di tampilan status sebelah kiri.

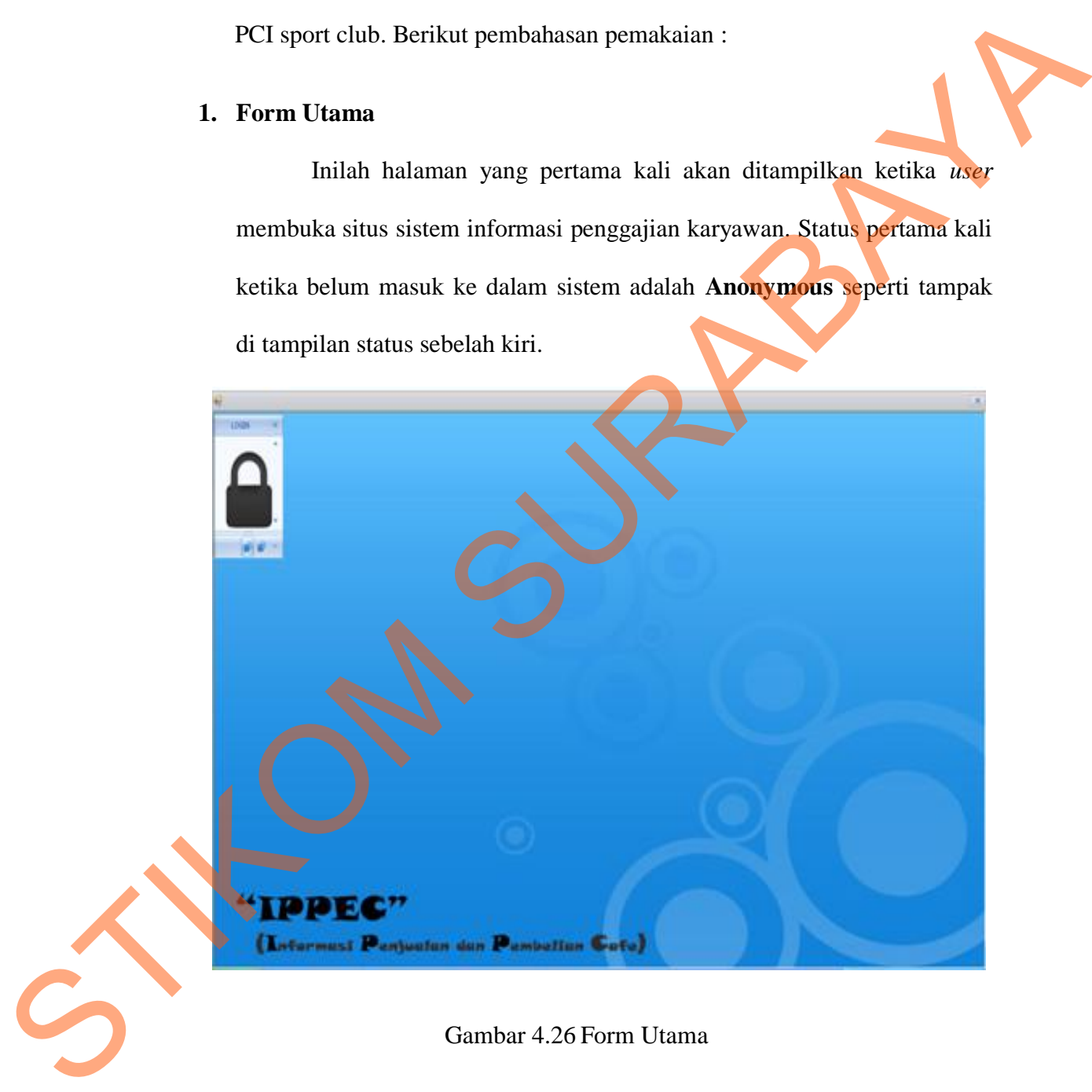

#### Gambar 4.26 Form Utama

Agar bisa masuk ke dalam sistem informasi penjualan dan pembelian, *user* harus melakukan *Login* dengan memasukkan *username* dan *password* di dalam tampilan *login*. Untuk menampilkan tampilan

*login*, kita harus menekan tombol login di tampilan status sehingga tampilannya akan menjadi seperti gambar 4.27.

# **2. Form Login**

Untuk lebih jelas Gambar Form Login dapat dilihat pada Gambar 4.27 Untuk lebih jelas Gambar Form Login dapat dilihat pada Gambar<br>
4.27<br>
P<br>
PCSSWOTE<br>
PCSSWOTE<br>
PCSSWOTE<br>
Cambar 4.27 Porm Login<br>
Cambar 4.27 Porm Login<br>
Cambar 4.27 Porm Login<br>
Cambar 4.27 Porm Login<br>
Cambar 4.27 Porm Login<br>

Gambar 4.27 Form Login

Form login adalah form yang digunakan untuk identifikasi pengguna dari program pada saat dioperasikan atau biasa disebut user previlege. Form login ini digunakan untuk membukan menu utama pada sistem penjualan dan pembelian yang ada di Cafe sport club pondok cjandra indah Sidoarjo.

#### **3. Form Menu Utama**

Untuk lebih jelas Gambar Form Menu Utama dapat dilihat pada Gambar 4.28

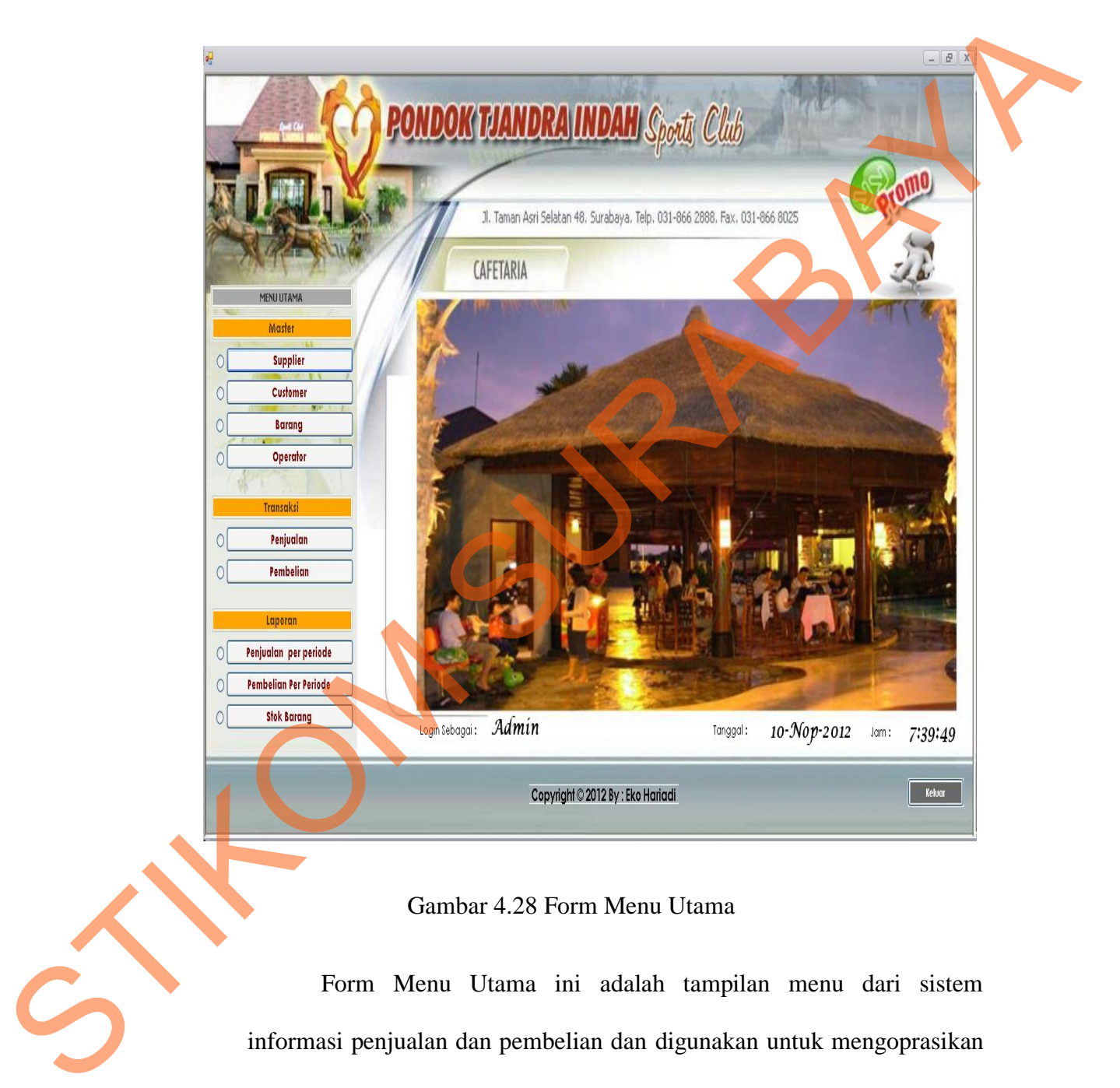

## Gambar 4.28 Form Menu Utama

Form Menu Utama ini adalah tampilan menu dari sistem informasi penjualan dan pembelian dan digunakan untuk mengoprasikan sistem yang ada di Cafe sport club pondok cjandra indah dalam proses melayani transaksi penjualan dan pembelian maupun proses pembuatan laporannya.

# **4. Form Supplier**

Untuk lebih jelas Gambar Form Supplier dapat dilihat pada

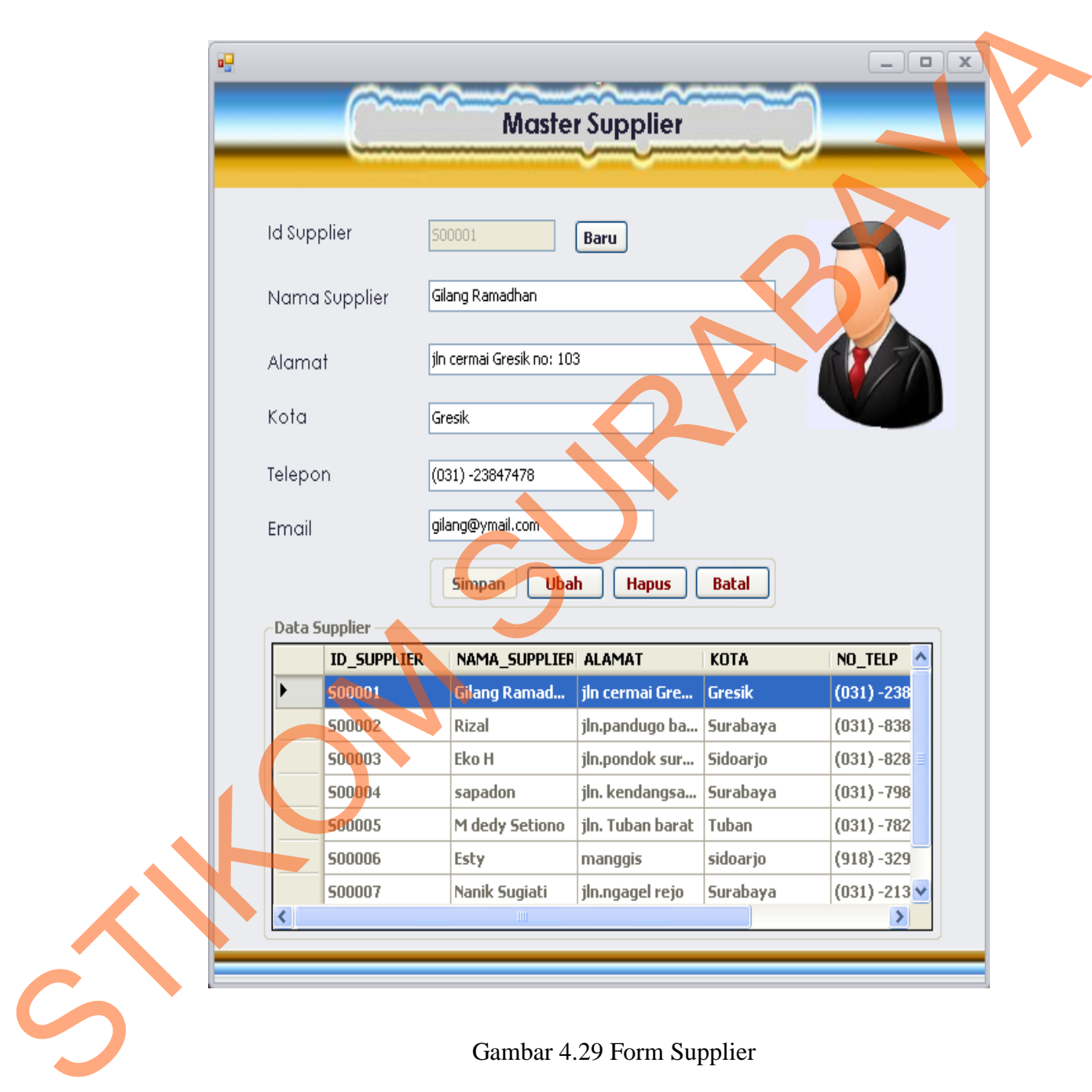

Gambar 4.29

# Gambar 4.29 Form Supplier

Form Supplier adalah form yang digunakan oleh Supplier untuk melihat isi biodata dan menambahkan anggota supplier baru yang berada pada Cafe sport Club pondok cjandra indah.

#### **5. Form Customer**

Untuk lebih jelas Gambar Form Customer dapat dilihat pada Gambar

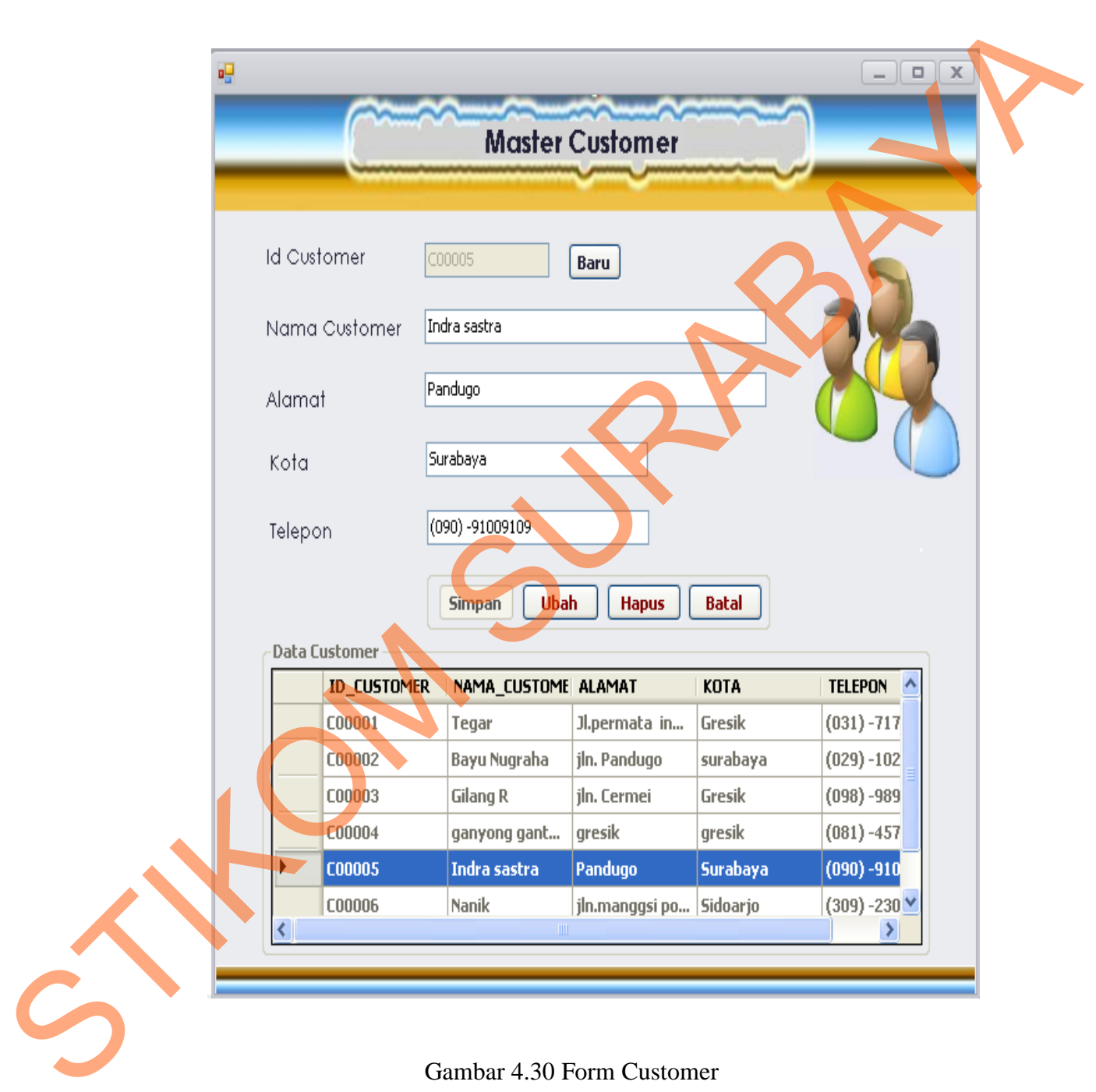

4.30

Gambar 4.30 Form Customer

Form Customer adalah form yang digunakan oleh Customer untuk melihat isi biodata dan menambahkan anggota Customer baru.

# **6. Form Barang**

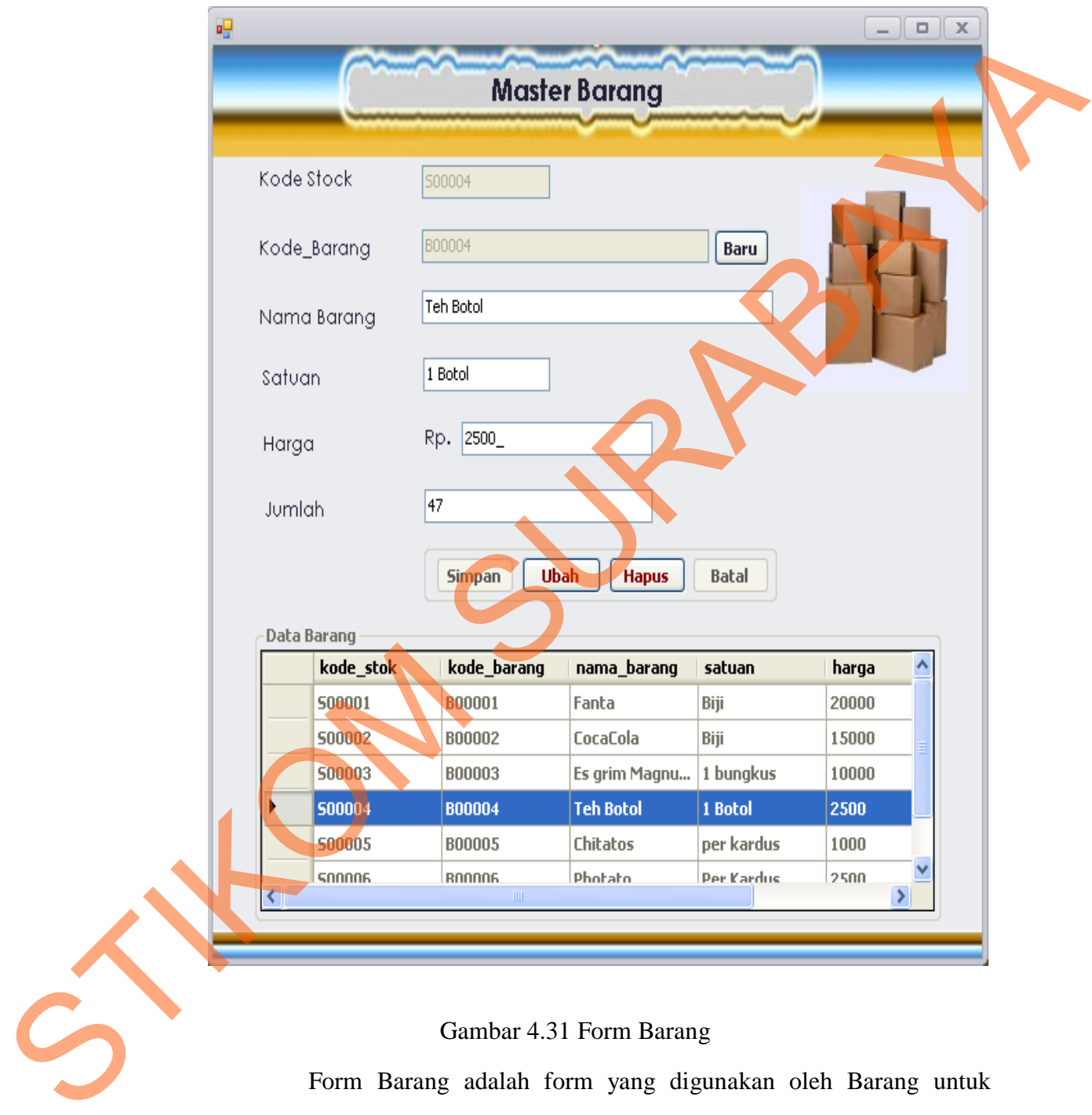

Untuk lebih jelas Gambar Form Barang dapat dilihat pada Gambar 4.31

## Gambar 4.31 Form Barang

Form Barang adalah form yang digunakan oleh Barang untuk melihat seluruh stok barang yang akan di tambahkan dari jumlah stoknya yang berada pada gudang cafe sport club pondok cjandra indah dan dikarenakan mempengaruhi proses transaksi penjualan.

# **7. Form Operator**

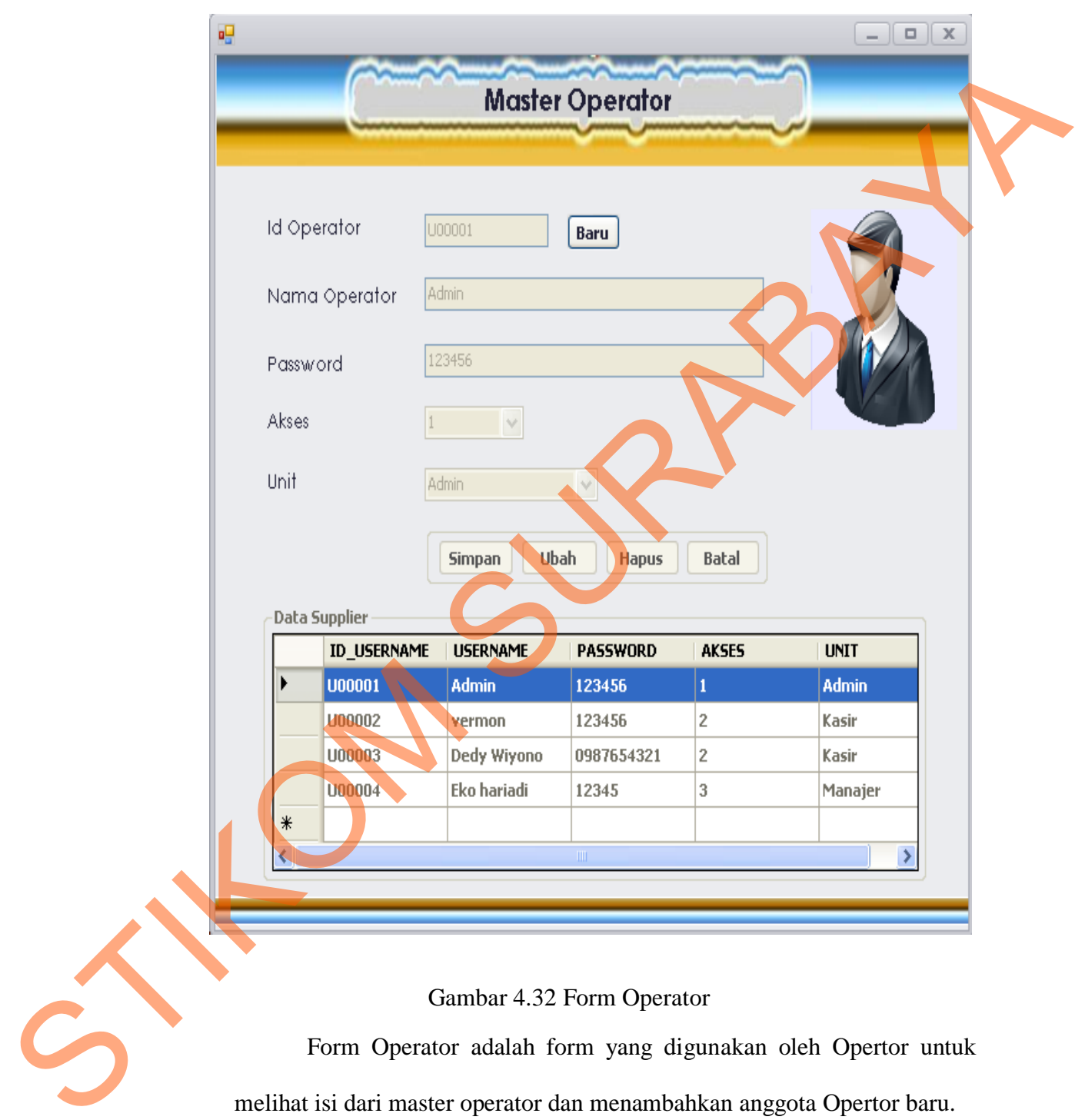

Untuk lebih jelas Gambar Form Operator dapat dilihat pada Gambar 4.32

Form Operator adalah form yang digunakan oleh Opertor untuk melihat isi dari master operator dan menambahkan anggota Opertor baru.

# **8. Form Penjualan**

jual oleh customer.

Untuk lebih jelas Gambar Form Penjualan dapat dilihat pada Gambar 4.33

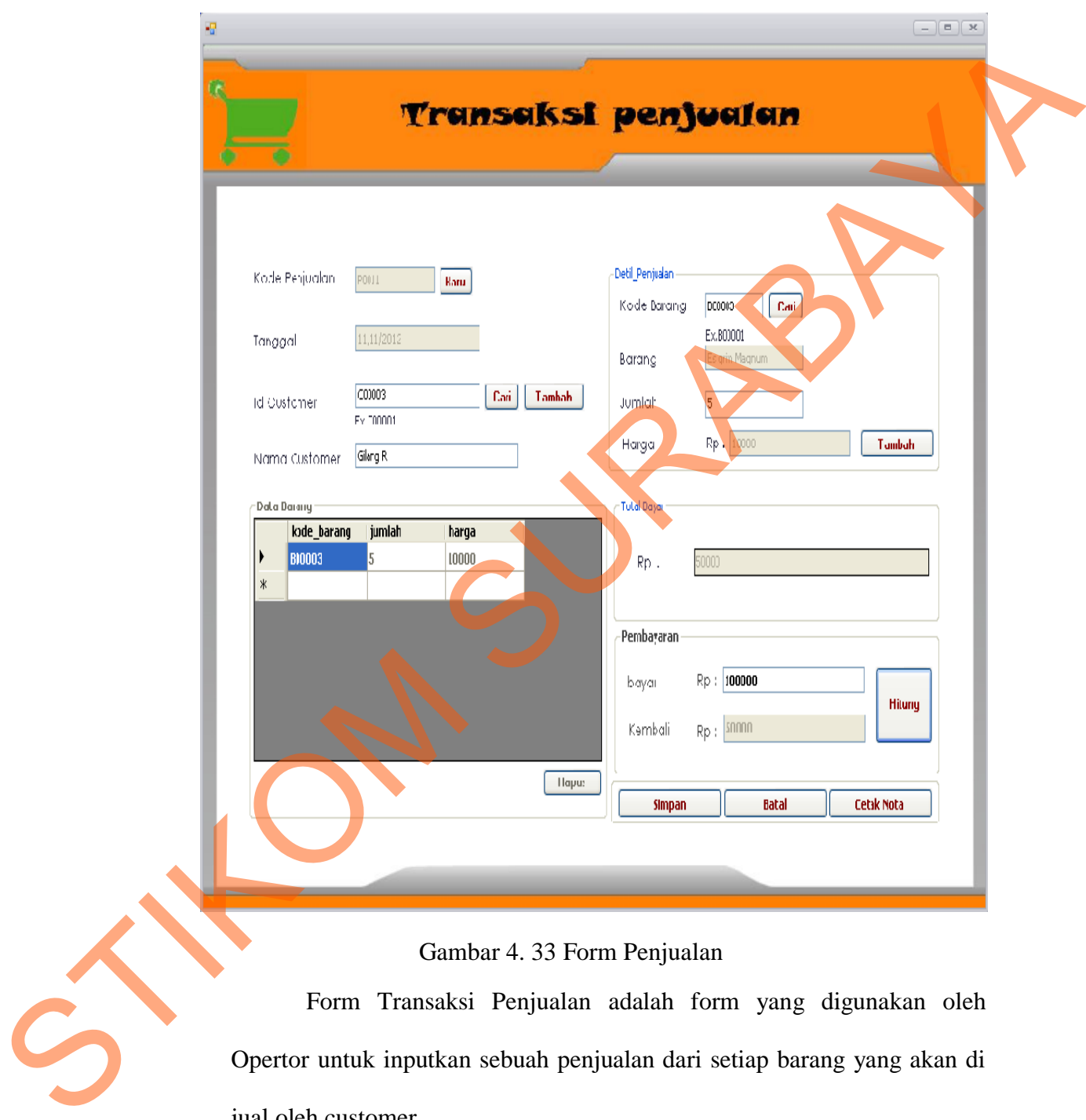

# **9. Form Pembelian**

Untuk lebih jelas Gambar Form Pembelian dapat dilihat pada Gambar 4.34

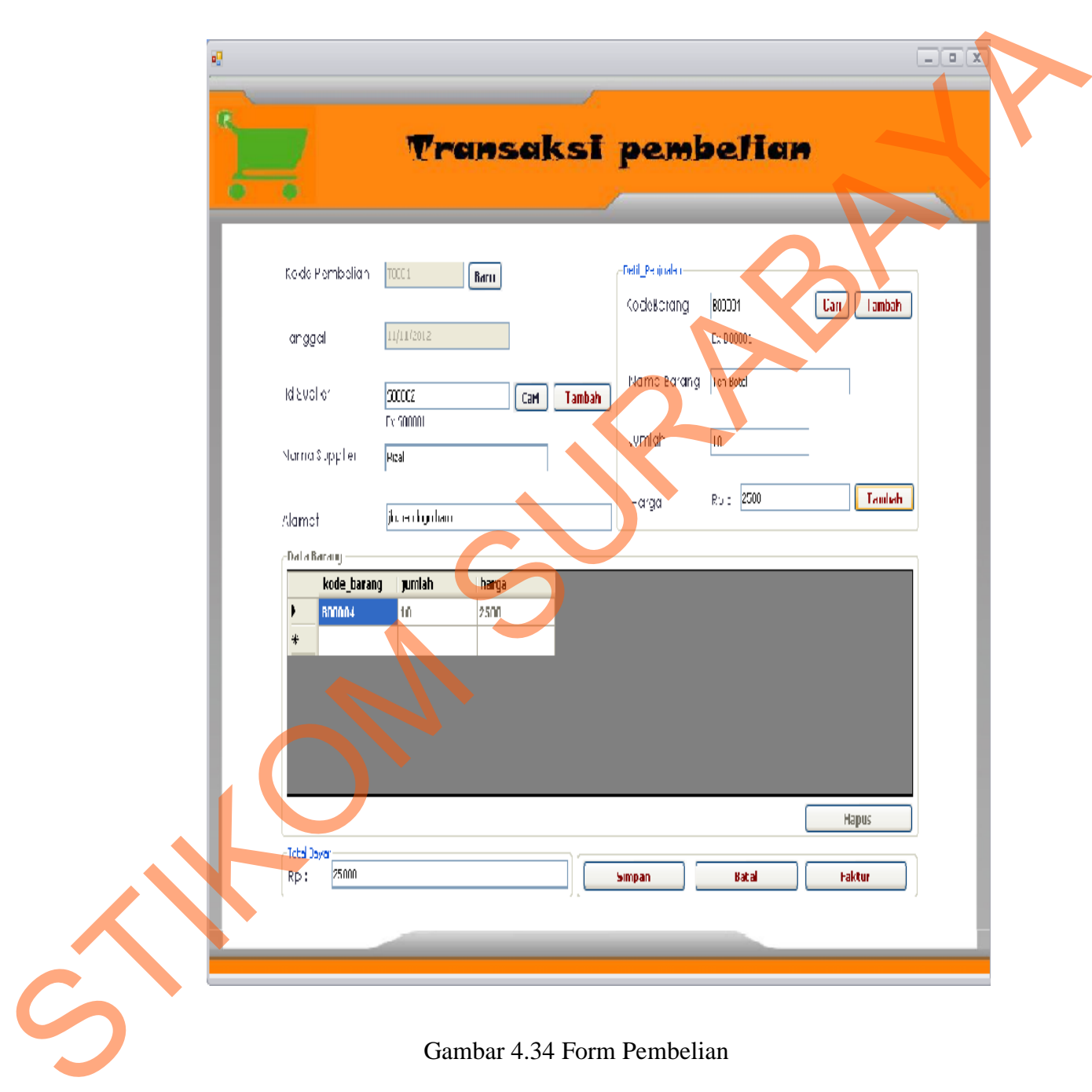

## Gambar 4.34 Form Pembelian

Form Transaksi Pembelian adalah form yang digunakan oleh Opertor kasir untuk inputkan sebuah pembelian dari setiap barang yang akan di beli supplier.

# **10. Form Laporan Penjualan**

Untuk lebih jelas Gambar Form Laporan Penjualan dapat dilihat pada

Gambar 4.35

|              | PONDOK TJANDRA INDAH<br>Laporan Penjualan |                 |                        |                |                      |
|--------------|-------------------------------------------|-----------------|------------------------|----------------|----------------------|
|              |                                           |                 | <b>Cafe Sport Club</b> |                |                      |
|              |                                           |                 |                        |                | Tanggal : 11/11/2012 |
| Kode         | <b>Tanggal Jual</b>                       | Nama Customer   | Nama Barang            | Jumlah         | Harga                |
| POOO1        | 11/11/2012                                | Bayu Kugraha    | Teh Boll               | $\overline{z}$ | 2.500                |
| POOD         | 11/11/2012                                | Gilarg R        | Es grim Magnum         | 2              | 10,000               |
| <b>PO003</b> | 11/11/2012                                | Tega            | Fanis                  | 1              | 20.000               |
| PD004        | 11/11/2012                                | Bayu Nugraha    | Fanis I                | 1              | 20.000               |
| <b>POCOS</b> | 11/11/2012                                | ganyong ganlerg | Es grim Magnum         | 1              | 10.000               |
| <b>PO006</b> | 11/11/2012                                | Indra sasta     | Chi labs               | 1              | 1,000                |
| <b>PO006</b> | 11/11/2012                                | indra sasta     | <b>Teh Boll</b>        | 2              | 2.500                |
|              |                                           |                 |                        |                |                      |
| POOCY        | 11/11/2012                                | Bort            | <b>Teh Boll</b>        | 2              | 2.500                |
| POCOB        | 11/11/2012                                | Bayu Nugraha    | Es grim Magnum         | 1              | 10.000               |
| POCOB        | 11/11/2012                                | Gilary R        | Fanb                   | 1              | 20.000               |
| PODIO        | 11/11/2012                                | indra sasia     | Fanb                   | 1              | 20.000               |
| <b>POO11</b> | 11/11/2012                                | Gilarg R        | Es grim Magnum         | 5              | 10.000               |
|              |                                           |                 |                        | Total :        | 128.600,00           |

Gambar 4.35 Form Laporan Penjualan

# **11. Form Slip Nota Penjulan**

Untuk lebih jelas Gambar Form Slip Nota Penjualan dapat dilihat pada

Gambar 4.36

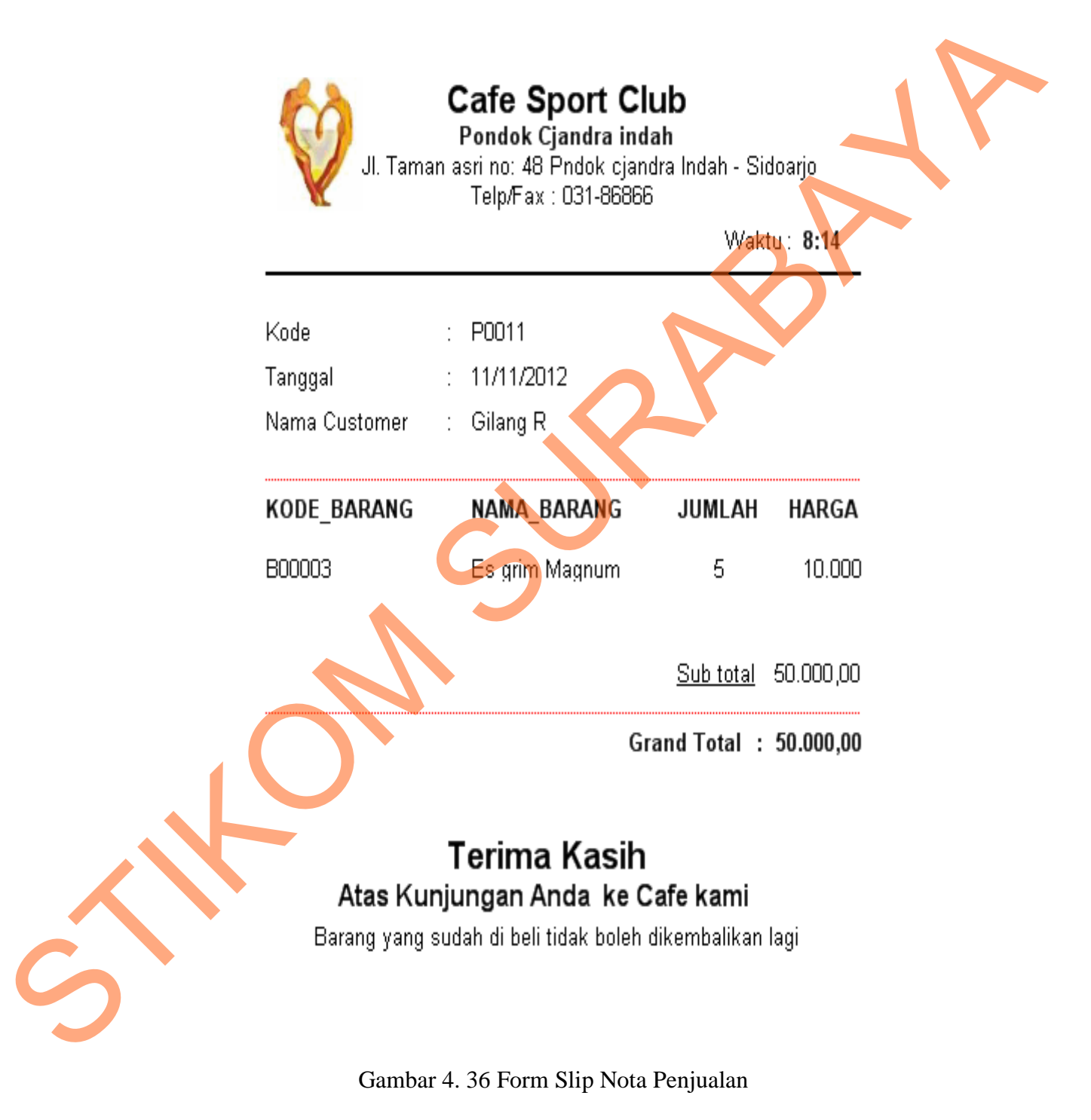

# **12. Form Laporan Pembelian**

Untuk lebih jelas Gambar Form Laporan Pembelian dapat dilihat pada

Gambar 4.37

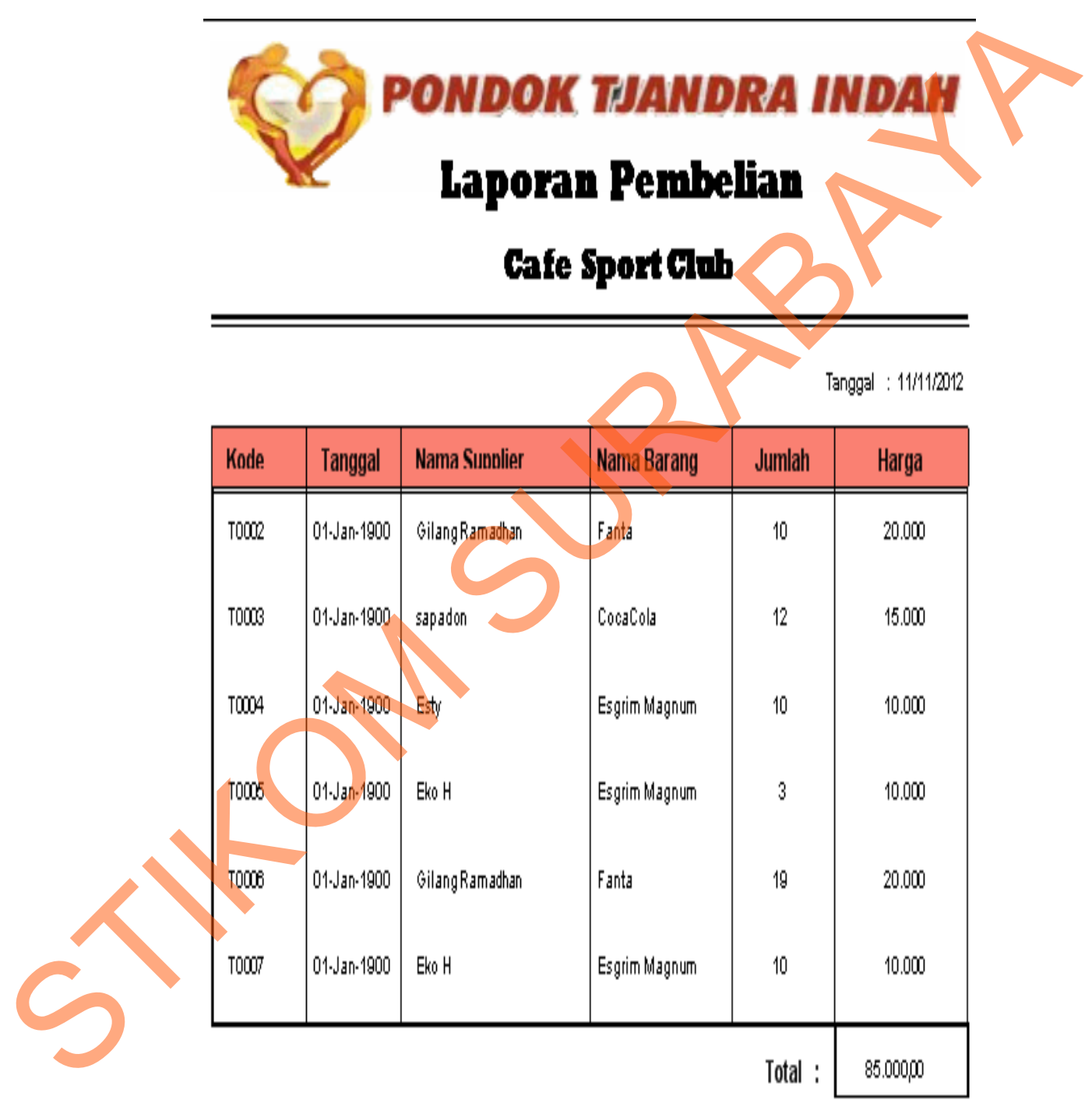

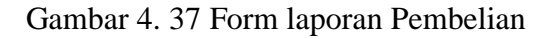

# **13. Form Laporan Barang**

Untuk lebih jelas Gambar Form Pembelian dapat dilihat pada Gambar

4.38

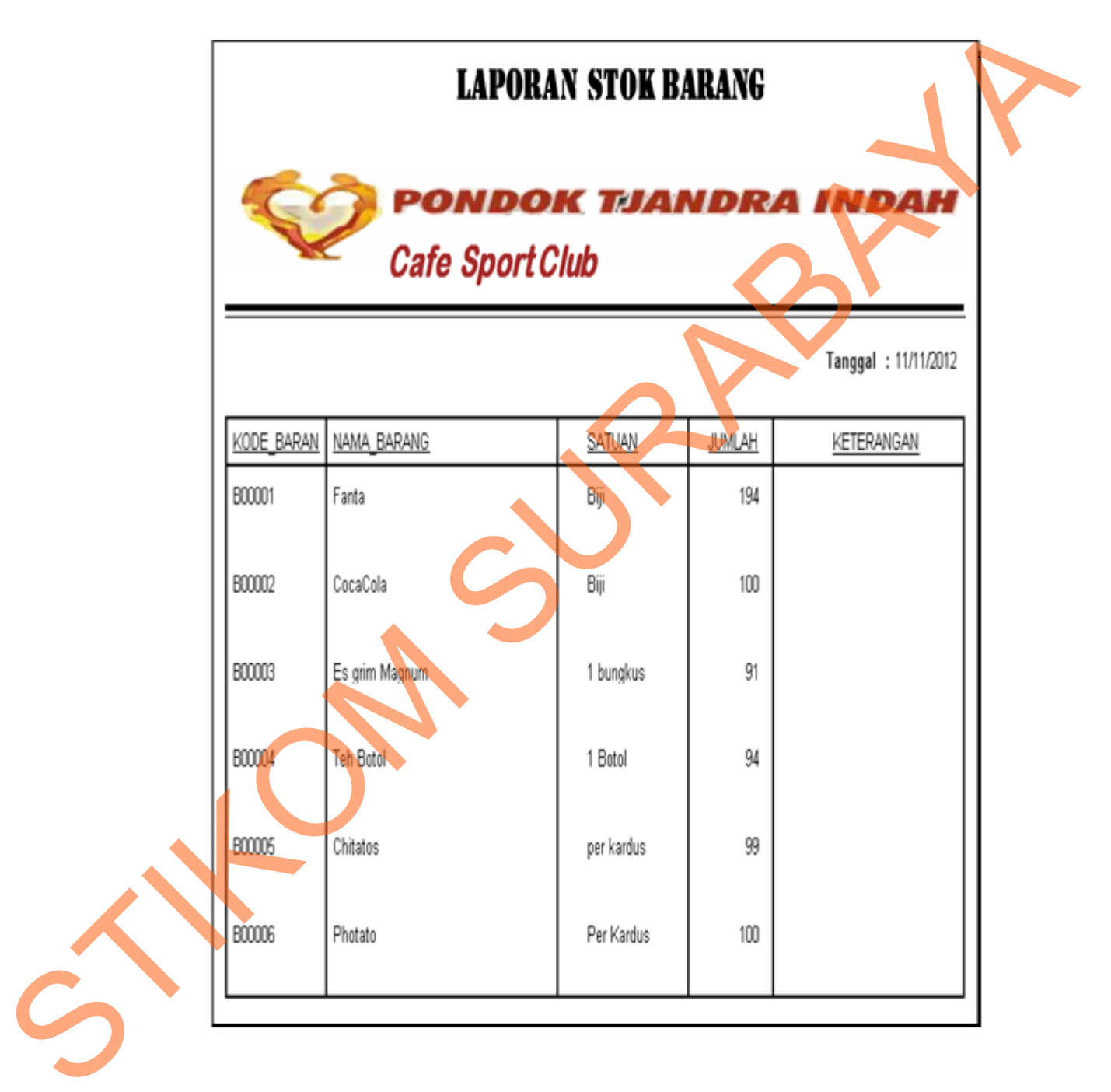

Gambar 4.38 Form Laporan Stok barang